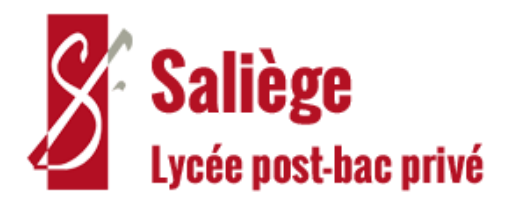

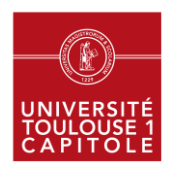

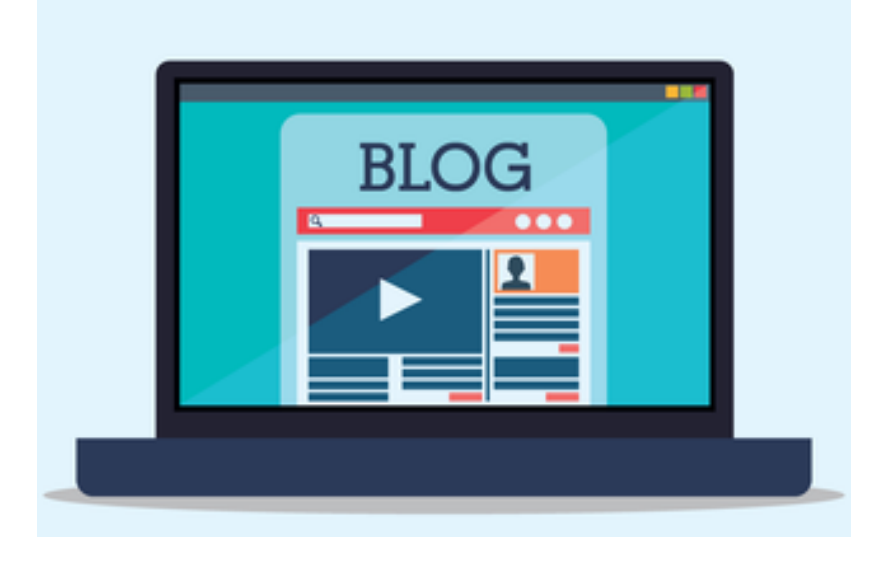

# BLOG RTAI 2018

**Bunchanthonn MEY - Marion MACQUET Benjamin MEZIERE - Pierre MINIGGIO**

**LP PRO RTAI Promotion 2018**

# Présentation général

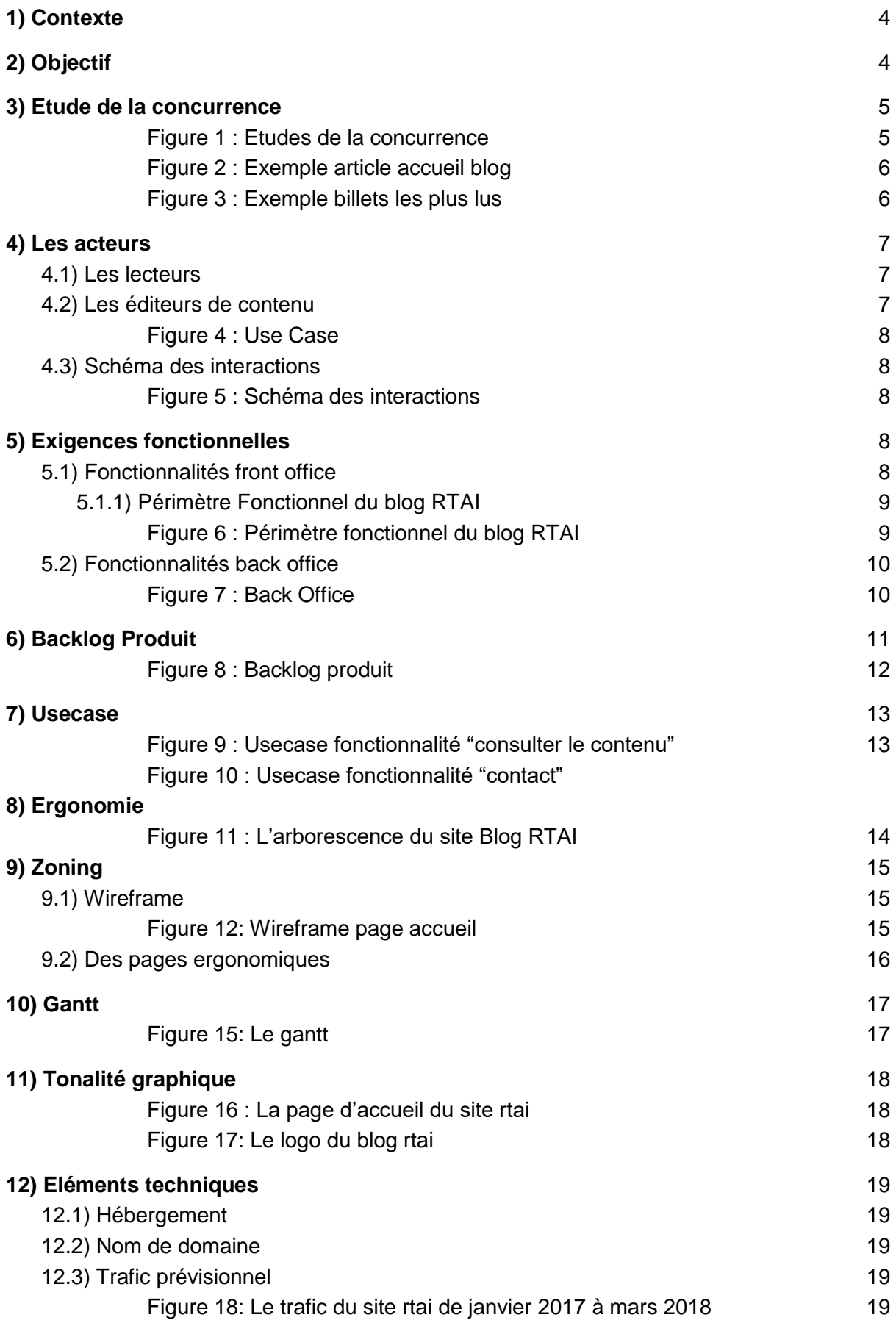

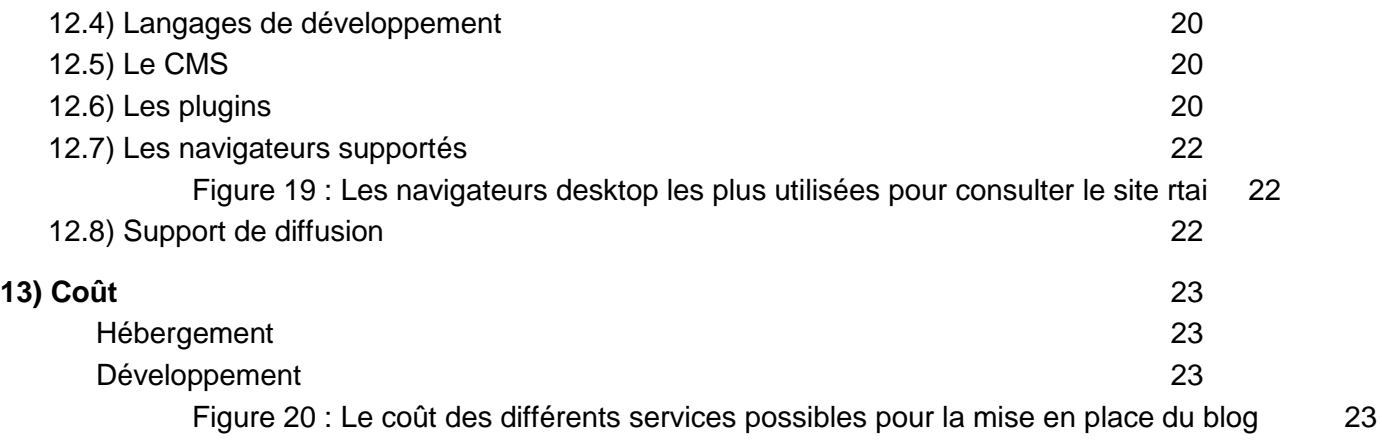

# Contexte technique du projet

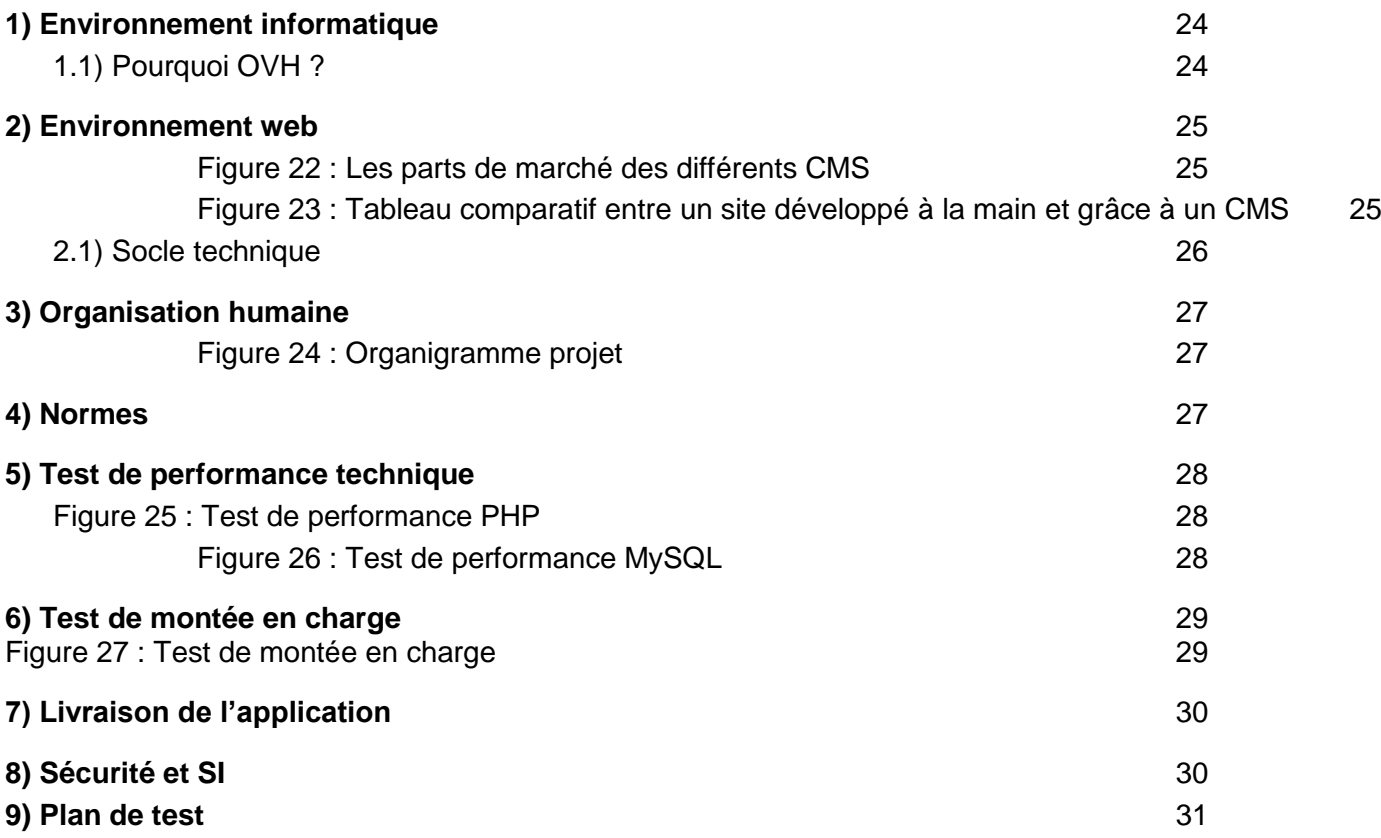

# Présentation général

### <span id="page-3-0"></span>1) Contexte

La formation de la licence PRO RTAI du lycée Saliège représentée par M. Alcantara assure sa visibilité sur Internet grâce au site institutionnel [www.rtai.fr.](http://www.rtai.fr/)

Ce site est initialement prévu pour présenter le cursus scolaire, la formation, le profil des étudiants, l'équipe pédagogique et les différentes réalisations des étudiants d'un point de vue institutionnel.

M. Alcantara, co-responsable de la formation RTAI, souhaiterait obtenir une vue plus étudiante de la formation. Via la différenciation du site institutionnel [www.rtai.fr](http://www.rtai.fr/) et de la création d'un blog des étudiants de la formation, il aimerait mettre en avant leurs retours d'expérience et témoignages.

La différenciation du site [www.rtai.fr](http://www.rtai.fr/) et du blog permettra de garder le référencement du site institutionnel et permettra de montrer une vision de l'intérieur.

# <span id="page-3-1"></span>2) Objectif

Le client en la personne de Mr Alcantara souhaite réaliser une dissociation du site [www.rtai.fr.](http://www.rtai.fr/) Pour cela d'un côté il souhaite voir la mise en place d'un site ayant l'aspect d'un blog des étudiants de la formation. Et que [www.rtai.fr](http://www.rtai.fr/) soit uniquement le site institutionnel de la formation et sera géré par un agent externe spécialisé en référencement.

Ce blog doit répondre à plusieurs contraintes. Il doit être un site web responsive développé sous wordpress permettant d'insérer des CV et sites personnel des étudiants, mettre en avant les actualités intéressantes des étudiants (comme par exemple la nuit de l'info) et leurs projets tuteurés. Il doit également mettre en avant le déroulement et l'encadrement des stages.

Les logo d'UT1 capitole et Saliège doivent apparaître sur le blog sans modification et la version une du blog était prévu pour environ fin février.

## <span id="page-4-0"></span>3) Etude de la concurrence

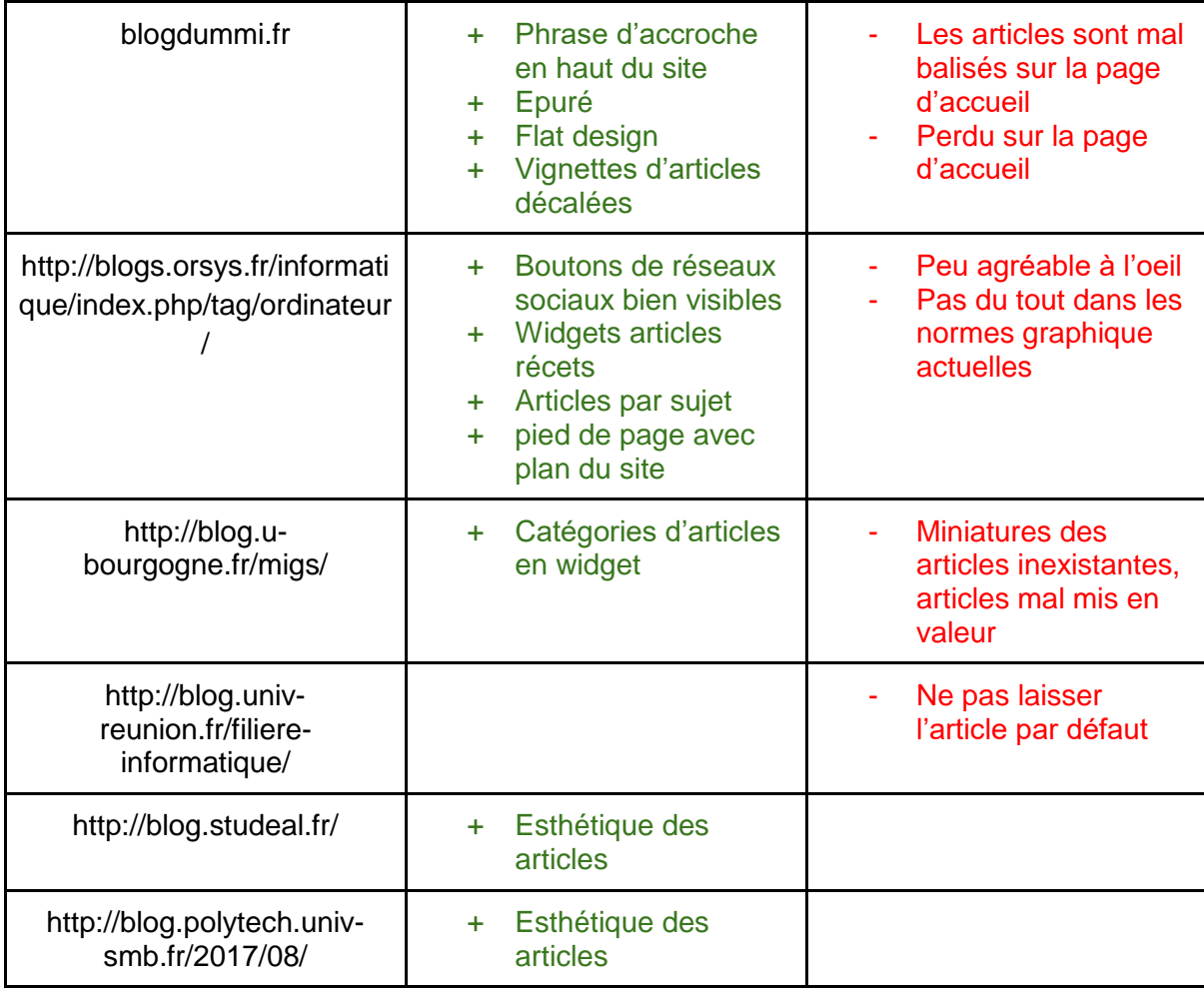

*Figure 1 : Etudes de la concurrence* 

<span id="page-4-1"></span>Nous avons consulté d'autres sites de type blog et d'autres blogs de formation afin d'analyser l'existant et de déterminer les meilleures manière de présenter un blog ergonomique. Grâce à nos recherches, nous avons sélectionné un site correspondant le mieux aux attente de notre client : <http://www.formation-professionnelle.fr/>

L'apparence générale des articles de ce blog est celle que notre client recherche, notamment un titre bien mis en avant et des liens de réseaux sociaux et de partage biens en vue.

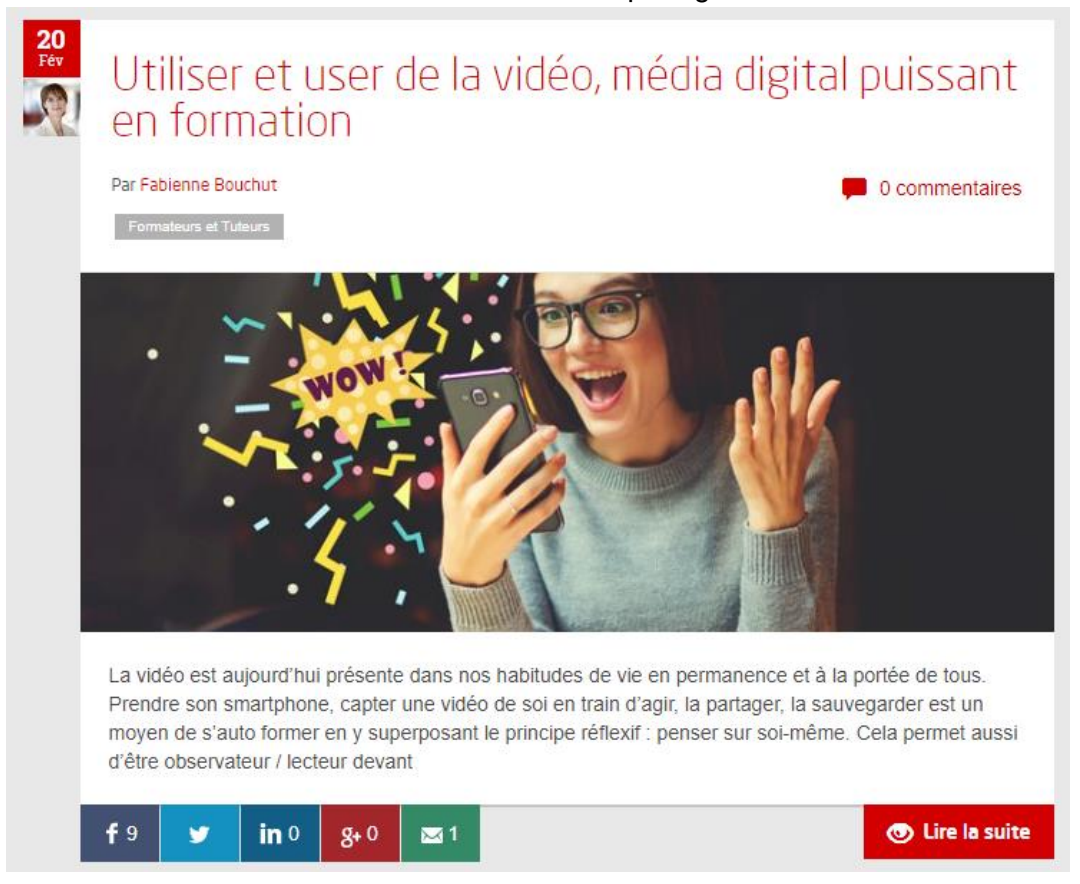

*Figure 2 : Exemple article accueil blog*

<span id="page-5-0"></span>On a tiré notamment de ce site l'idée d'afficher les billets les plus lus sur la colonne de droite.

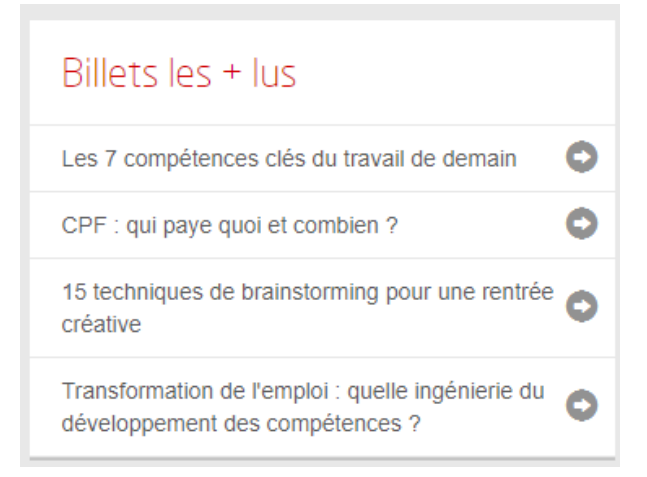

*Figure 3 : Exemple billets les plus lus*

<span id="page-5-1"></span>Les envies de notre client nous dirigent vers une présentation bien plus épurée et aérée que celle du blog formation-professionnelle. Pour ces raisons, ce site est devenu l'une de nos inspirations principales pour structurer le blog rtai.

# <span id="page-6-0"></span>4) Les acteurs

### <span id="page-6-1"></span>4.1) Les lecteurs

Le blog a pour but d'être visible pour les futurs étudiants potentiels, ou des proches d'étudiants, ainsi que des entreprises qui seraient intéressés par leurs profils. Leur objectif premier sera de s'informer via le point de vue des différents étudiants. Ils pourront ainsi retrouver des information importantes concernant le projet tuteuré, les stages, et les entreprises partenaire.

### <span id="page-6-2"></span>4.2) Les éditeurs de contenu

Le contenu du blog sera maintenu par M. Alcantara et des étudiants qu'il aura désigné grâce à un côté back office où ils pourront mettre à jour les informations.

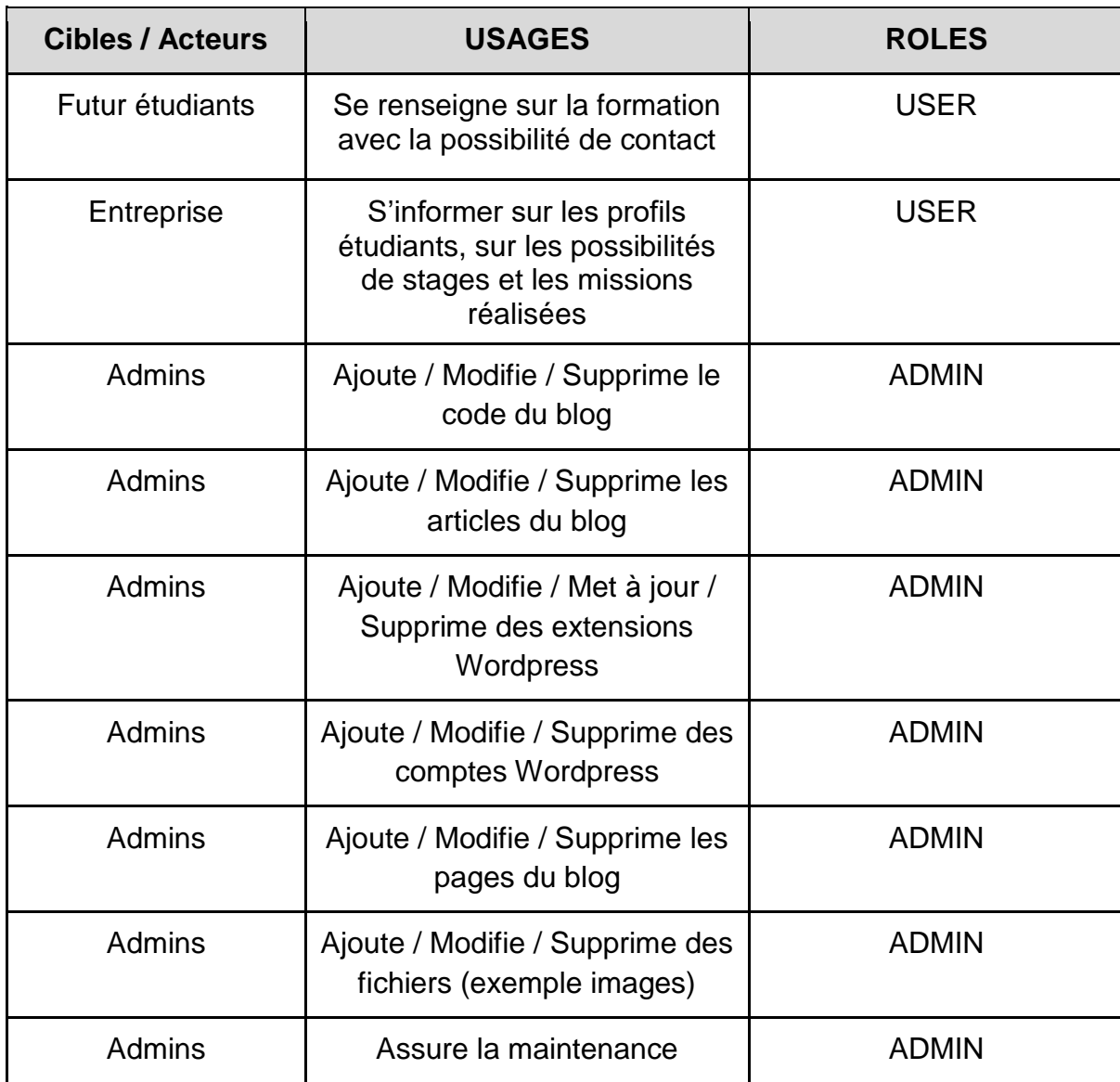

### <span id="page-7-1"></span><span id="page-7-0"></span>4.3) Schéma des interactions

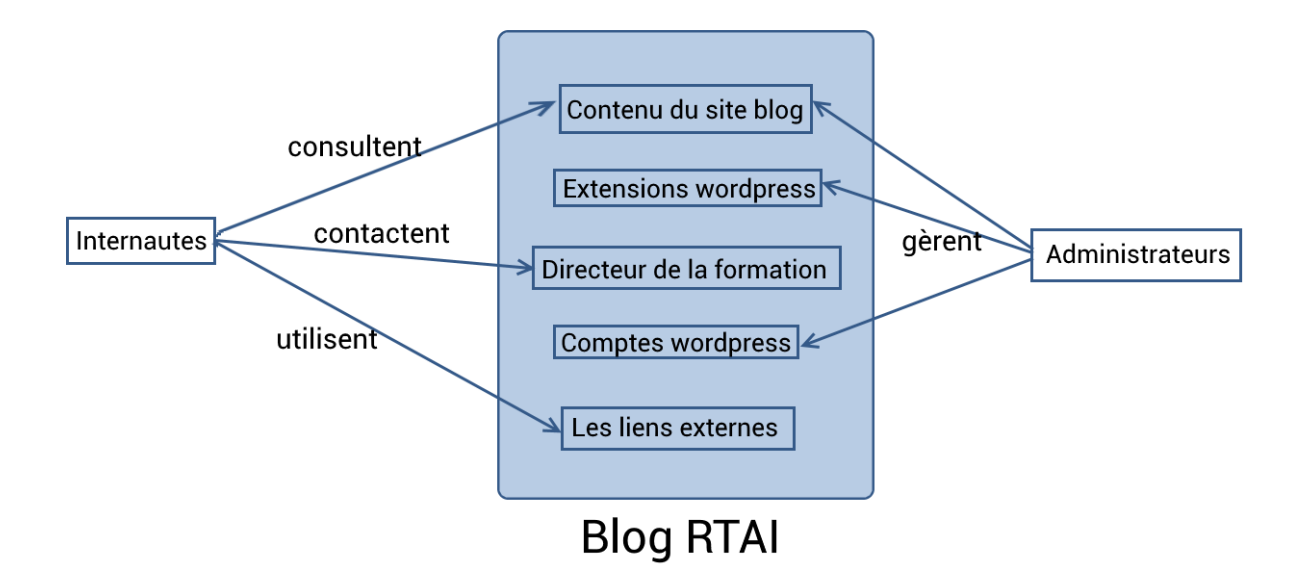

*Figure 5 : Schéma des interactions* 

### <span id="page-7-3"></span><span id="page-7-2"></span>5) Exigences fonctionnelles

### <span id="page-7-4"></span>5.1) Fonctionnalités front office

En collaboration avec M. Alcantara, nous avons décidé de découper le blog en plusieurs pages. Il est composé :

- d'une page d'accueil qui montre un échantillon des témoignages des étudiants, une phrase d'accroche, ainsi qu'un texte introductif résumant le contexte du blog. On y trouvera également une interview croisée de M. Alcantara et M. Sanchez, ainsi qu'une citation d'Alcantara ainsi qu'un lien vers son site CV. On peut y consulter les derniers articles de blog.

- Vie de la formation : Elle sera composée de 4 pages distinctes :
	- L'encadrement : Une brève description de l'enseignement de la formation.
	- Locaux : Description via une vidéo et un texte explicatif.
	- Tips : Conseils d'étudiants pour les étudiants.

- Rythme : Un rythme à 2 vitesses.

- Nos étudiants : Présentation des étudiants ainsi que leurs liens personnels (LinkedIn, CV / sites CV, etc.), et peut être leur domaine de compétence.

- Stages : Présentation de l'encadrement de la recherche de stages via une courte vidéo des étudiants. Quelques entreprises et des différentes missions de stage.

- Les entreprises partenaires : la liste des entreprises partenaires.

- Témoignages : Les témoignages textuels, illustrés par des images, ou vidéo des étudiants.
- Contact : Le formulaire permettant de contacter M. Alcantara pour obtenir plus d'information.

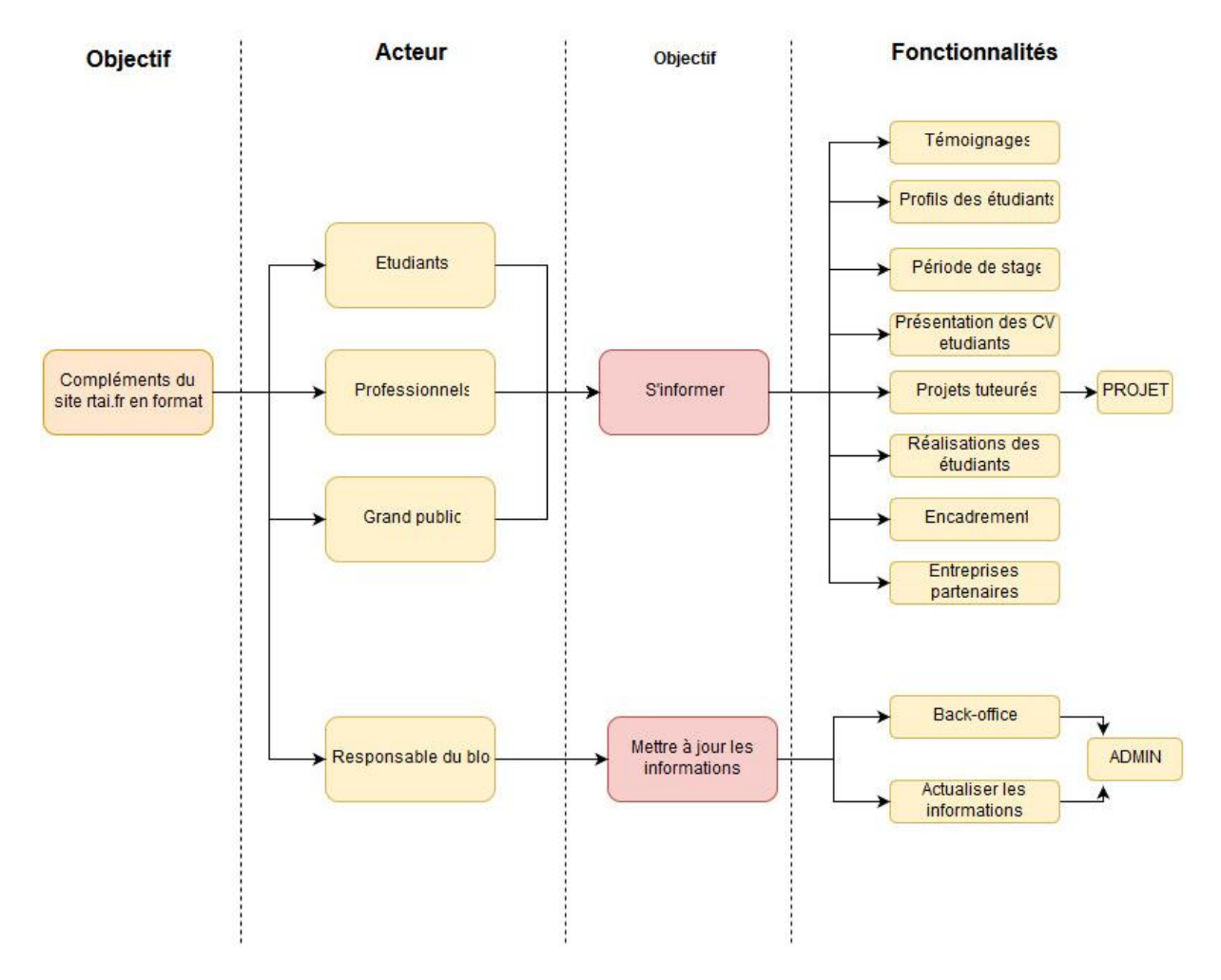

### <span id="page-8-0"></span>5.1.1) Périmètre Fonctionnel du blog RTAI

<span id="page-8-1"></span>*Figure 6 : Périmètre fonctionnel du blog RTAI*

### <span id="page-9-0"></span>5.2) Fonctionnalités back office

Pour l'administration du back office, nous nous appuyons sur l'interface d'administration de wordpress. Wordpress permet aux administrateur de gérer les extensions, le contenu, et les utilisateurs Wordpress.

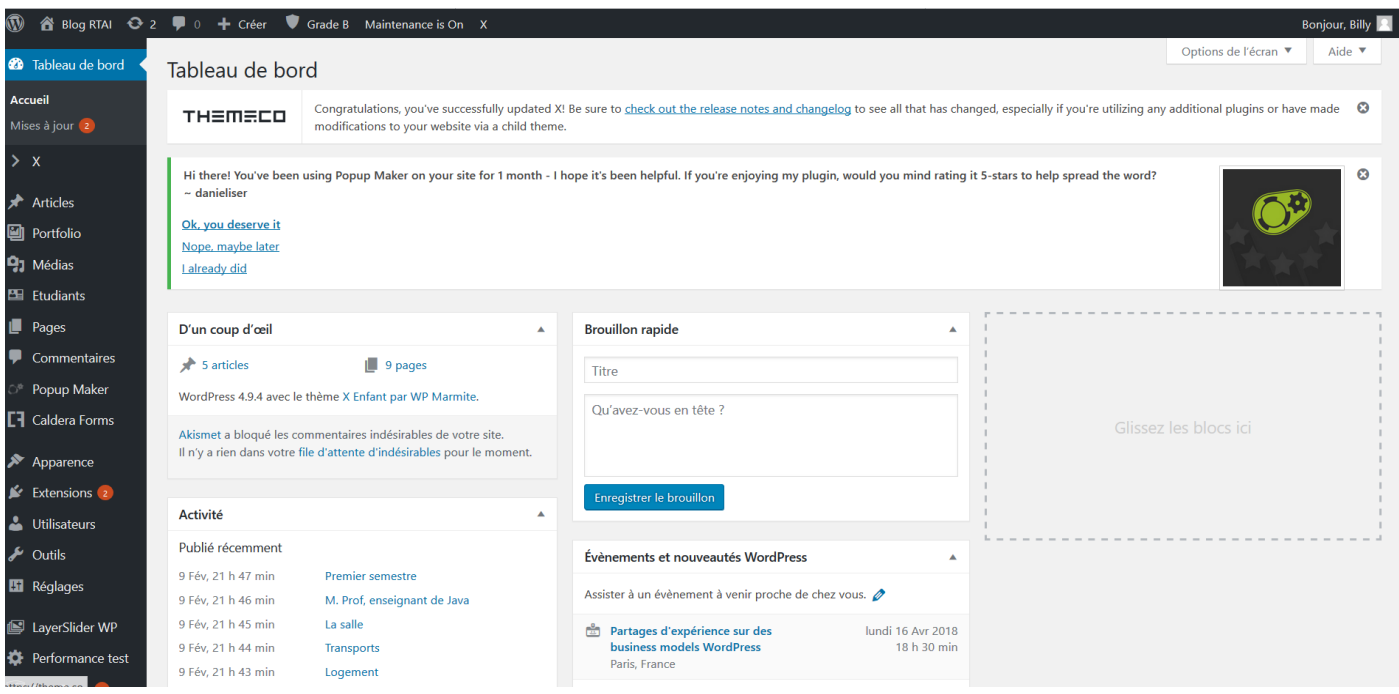

<span id="page-9-1"></span>*Figure 7 : Back Office*

# <span id="page-10-0"></span>6) Backlog Produit

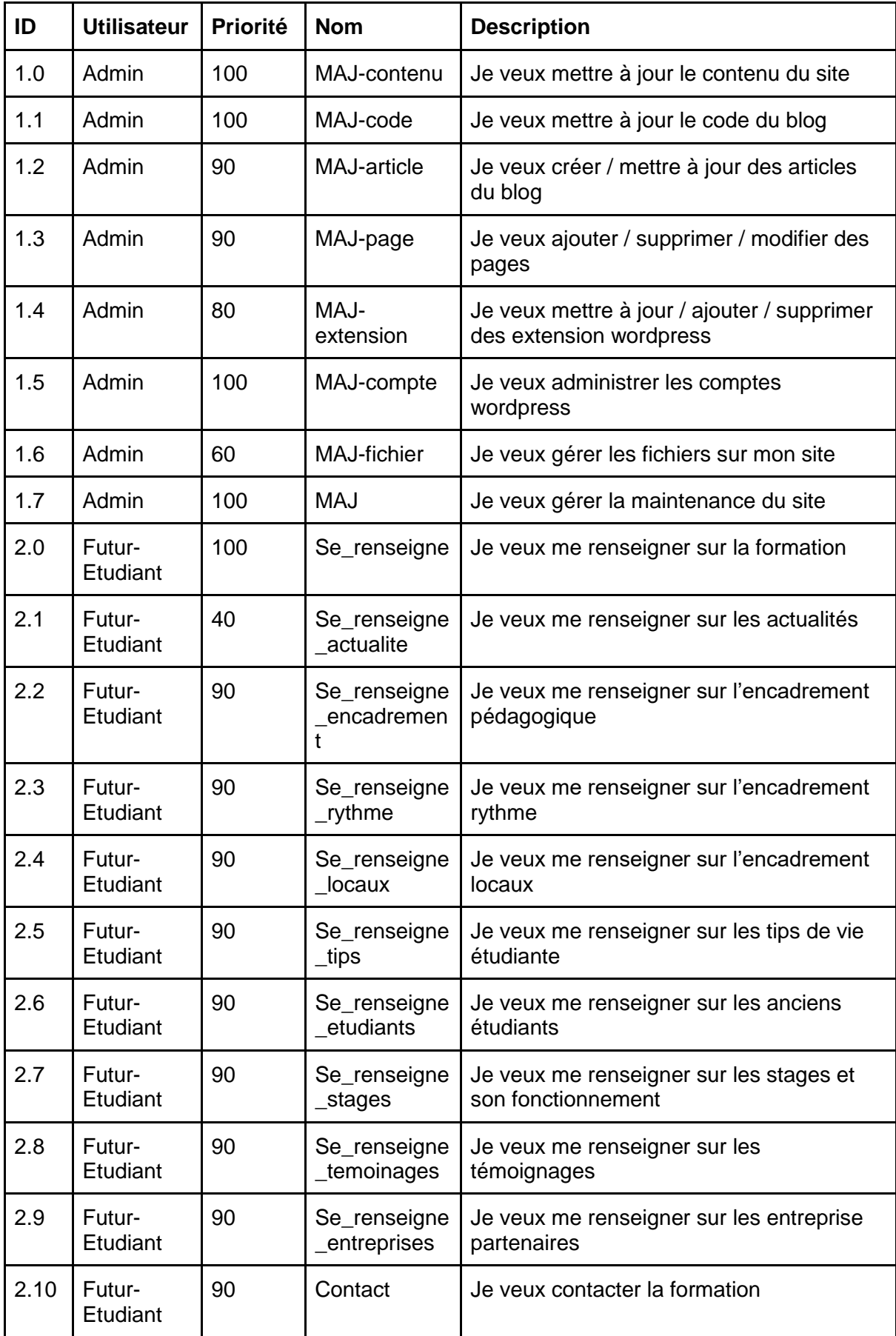

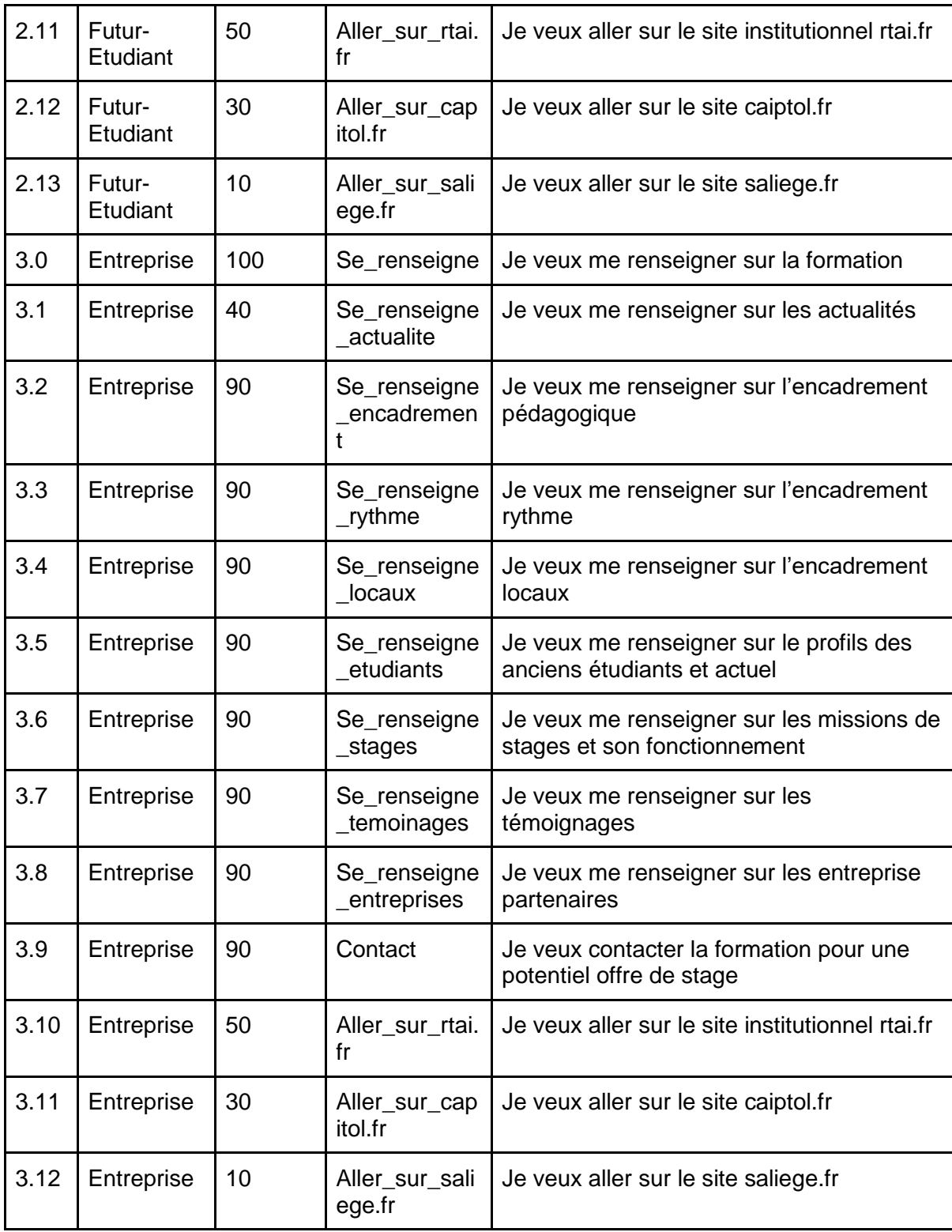

<span id="page-11-0"></span>*Figure 8 : Backlog produit* 

# <span id="page-12-0"></span>7) Usecase

Fonctionnalité "consulter le contenu".

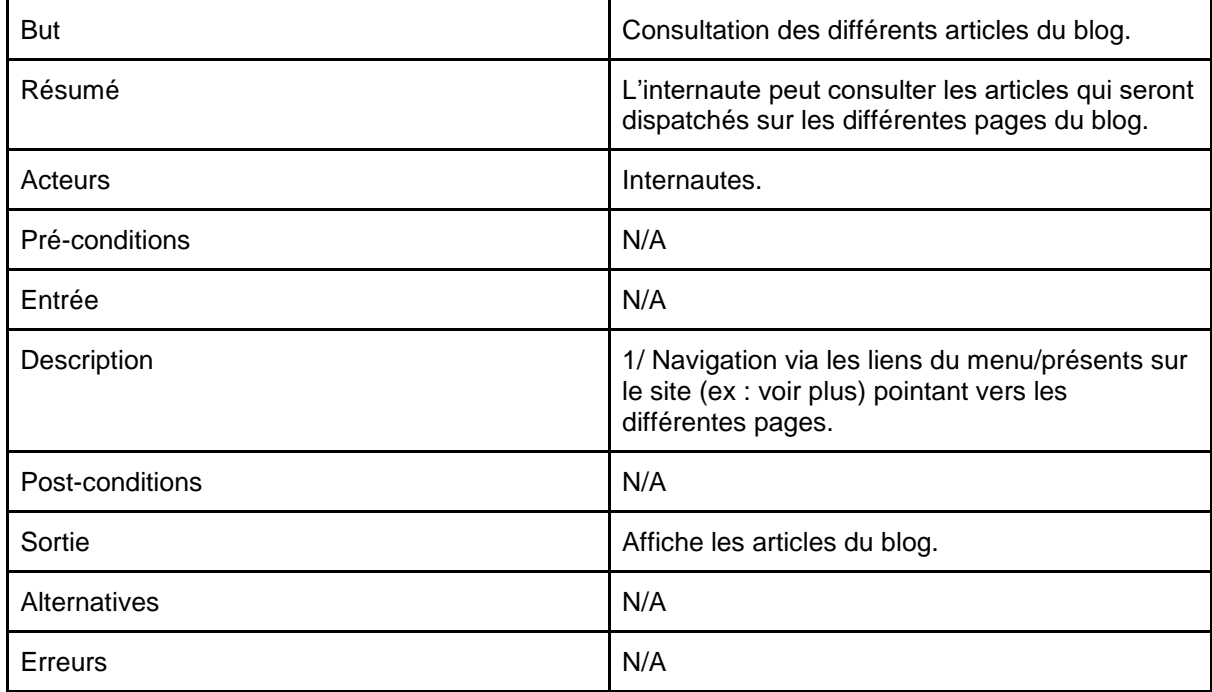

*Figure 9 : Usecase fonctionnalité "consulter le contenu"* 

<span id="page-12-1"></span>Fonctionnalité "contact".

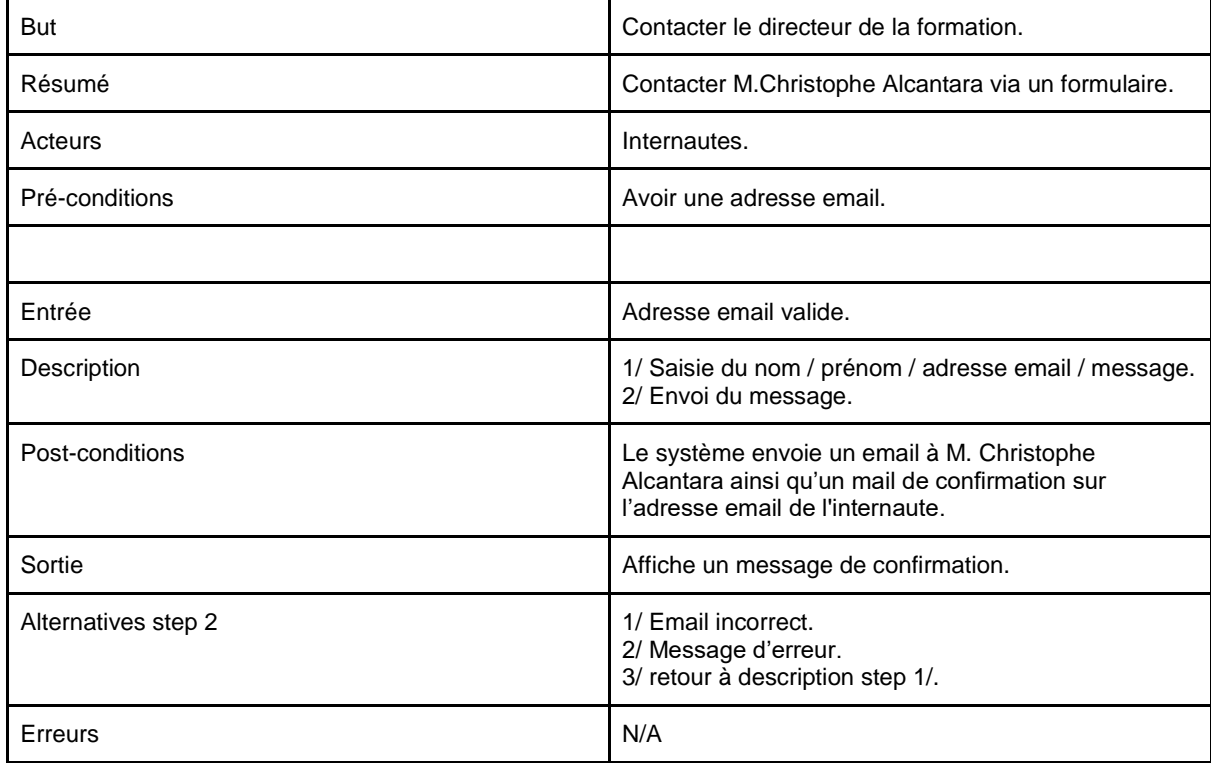

<span id="page-12-2"></span>*Figure 10 : Usecase fonctionnalité "contact"* 

# 8) Ergonomie

L'arborescence :

<span id="page-13-0"></span>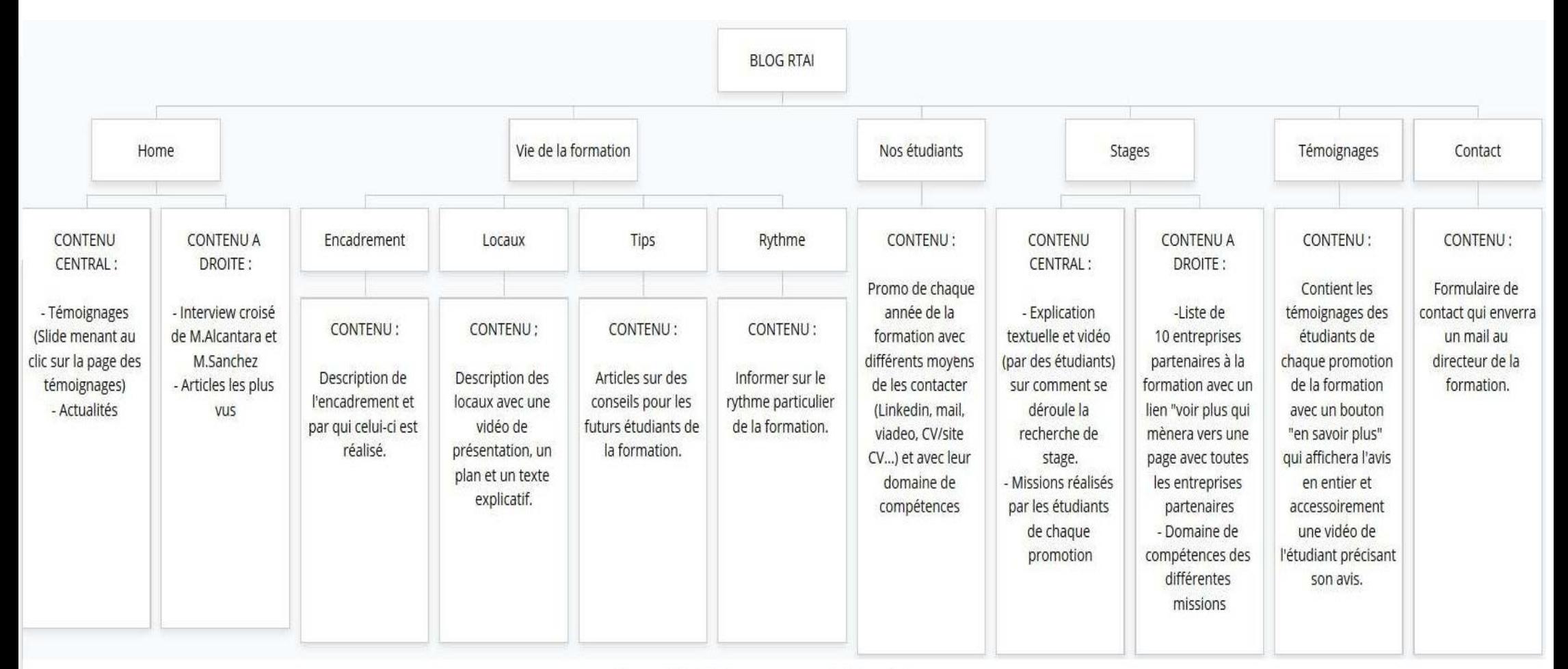

# 9) Zoning

### <span id="page-14-0"></span>9.1) Wireframe

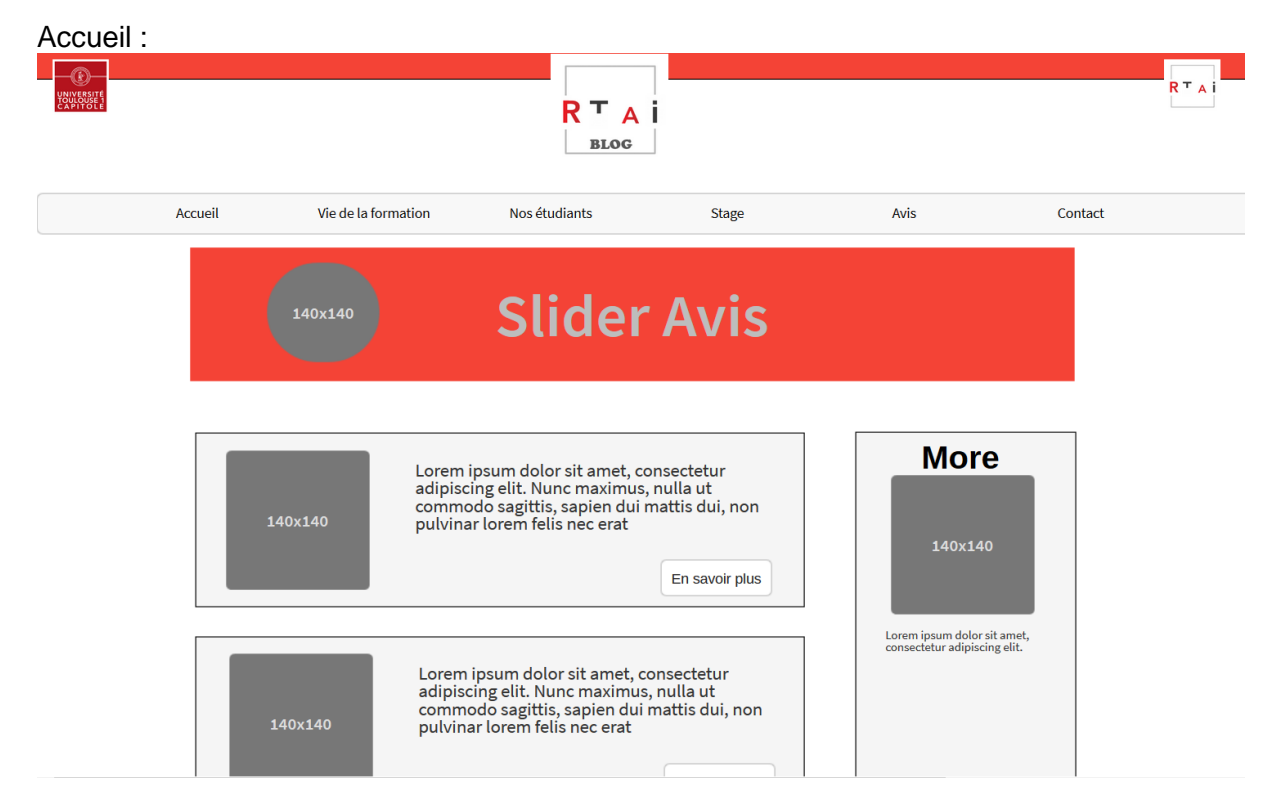

*Figure 12: Wireframe page accueil*

<span id="page-14-1"></span>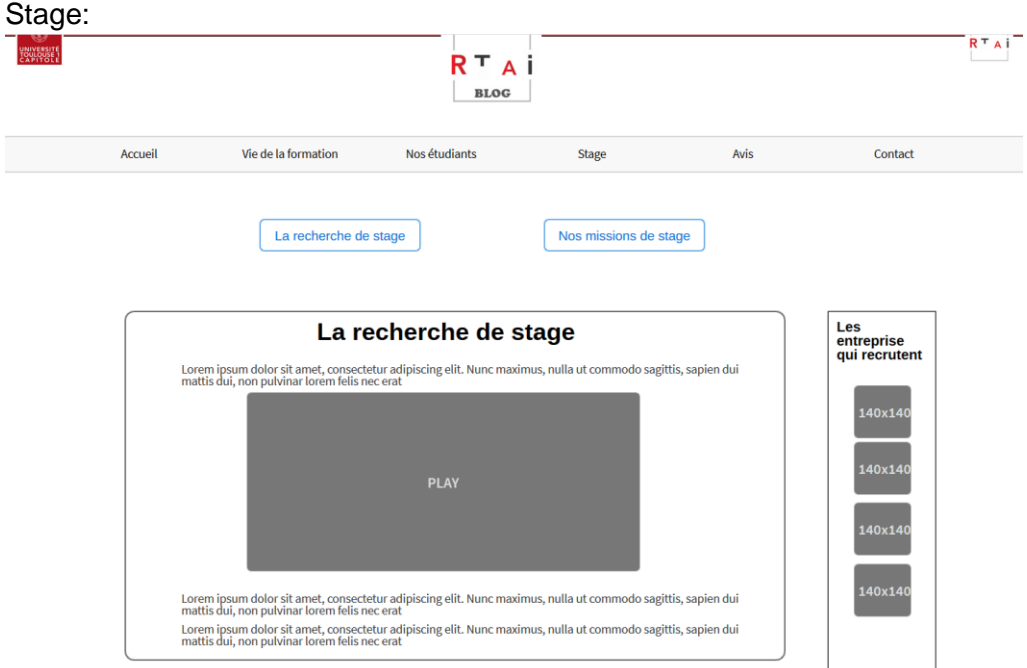

*Figure 13: Wireframe page stages*

### <span id="page-15-0"></span>9.2) Des pages ergonomiques

Toutes les pages respectent des règles d'ergonomie, comme la règle de proximité.

Comme par exemple la page des témoignages :

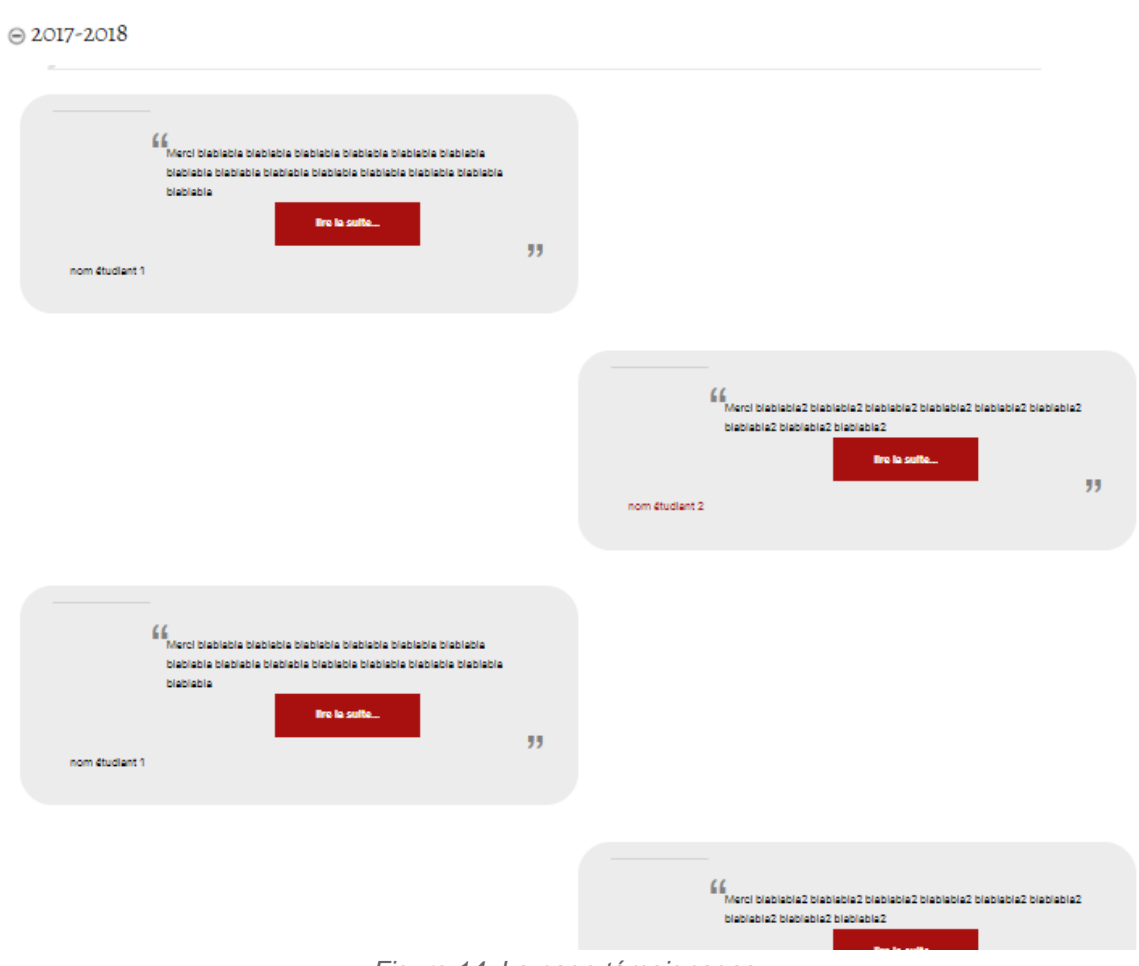

### LES TÉMOIGNAGES DES ÉTUDIANTS

*Figure 14: La page témoignages*

# <span id="page-16-0"></span>10) Gantt

| $\Leftrightarrow$ $\Leftrightarrow$ $\theta$ $\theta$ $\beta$ $\beta$ |                      |                      |          | 52 |    |    | 3  |                        |
|-----------------------------------------------------------------------|----------------------|----------------------|----------|----|----|----|----|------------------------|
| ATT <sub>project</sub>                                                |                      |                      |          |    |    |    |    |                        |
| Nom                                                                   | Date de début        | Date de fin          |          |    |    |    |    |                        |
| <sup>o</sup> 1er entretient avec le client                            | 21/12/17             | 21/12/17             |          |    |    |    |    |                        |
| * Préparation de l'analyse de la de 08/01/18                          |                      | 22/01/18             |          |    |    |    |    |                        |
| <sup>®</sup> Présentation de notre analyse du  23/01/18               |                      | 23/01/18             |          |    |    |    |    |                        |
| · Prise de photos des étudiants                                       | 12/02/18             | 12/02/18             |          |    |    |    |    |                        |
| · Présentation de l'architecture du  16/02/18                         |                      | 16/02/18             |          |    |    |    |    |                        |
| · Tournage d'une interview croisé                                     | 05/03/18             | 05/03/18             |          |    |    |    |    |                        |
| <sup>®</sup> Ajout de contenu au site Blog RTAI 19/02/18              |                      | 02/03/18             |          |    |    |    |    |                        |
| · Présentation du stite Blog RTAI a 05/03/18                          |                      | 05/03/18             |          |    |    |    |    |                        |
| · Création du cahier des charges                                      | 08/01/18             | 05/04/18             |          |    |    |    |    |                        |
| · Dernieres modifications                                             | 06/03/18             | 06/03/18             |          |    |    |    |    |                        |
| □ · Développement                                                     | 24/01/18             | 15/02/18             |          |    |    |    |    |                        |
| <sup>o</sup> Page d'accueil                                           | 24/01/18             | 15/02/18             |          |    |    |    |    |                        |
| <sup>®</sup> Page vie de la formation                                 | 24/01/18             | 15/02/18             |          |    |    |    |    |                        |
| · Page nos étudiants                                                  | 24/01/18             | 15/02/18             |          |    |    |    |    |                        |
| <sup>®</sup> Page stages                                              | 24/01/18             | 15/02/18             |          |    |    |    |    |                        |
| · Page témoignages                                                    | 24/01/18             | 15/02/18             |          |    |    |    |    |                        |
| <sup>o</sup> Page contact                                             | 24/01/18             | 15/02/18             |          |    |    |    |    |                        |
| $\Leftrightarrow$ $\Leftrightarrow$ $\theta$ $\theta$ $\beta$ $\beta$ |                      |                      |          |    |    |    |    |                        |
|                                                                       |                      |                      | 5        | 6  |    |    | 8  | 9<br>10                |
| <b>GARTT</b><br>project                                               |                      |                      |          |    |    |    |    |                        |
| Nom                                                                   | Date de début        | Date de fin          |          |    |    |    |    |                        |
| <sup>o</sup> 1er entretient avec le client                            | 21/12/17             | 21/12/17             |          |    |    |    |    |                        |
| * Préparation de l'analyse de la de                                   | 08/01/18             | 22/01/18             |          |    |    |    |    |                        |
| · Présentation de notre analyse du  23/01/18                          |                      | 23/01/18             |          |    |    |    |    |                        |
| · Prise de photos des étudiants                                       | 12/02/18             | 12/02/18             |          |    |    | n. |    |                        |
| · Présentation de l'architecture du  16/02/18                         |                      | 16/02/18             |          |    |    |    |    |                        |
| · Tournage d'une interview croisé                                     | 05/03/18             | 05/03/18             |          |    |    |    |    |                        |
| <sup>o</sup> Ajout de contenu au site Blog RTAI 19/02/18              |                      | 02/03/18             |          |    |    |    |    |                        |
| Présentation du stite Blog RTAI a 05/03/18                            |                      | 05/03/18             |          |    |    |    |    |                        |
| · Création du cahier des charges                                      | 08/01/18             | 05/04/18             |          |    |    |    |    |                        |
| · Dernieres modifications                                             | 06/03/18             | 06/03/18             |          |    |    |    |    |                        |
| □ · Développement                                                     | 24/01/18             | 15/02/18             |          |    |    |    |    |                        |
| <sup>®</sup> Page d'accueil                                           | 24/01/18             | 15/02/18             |          |    |    |    |    |                        |
| <sup>®</sup> Page vie de la formation                                 | 24/01/18             | 15/02/18             |          |    |    |    |    |                        |
| <sup>®</sup> Page nos étudiants                                       | 24/01/18             | 15/02/18             |          |    |    |    |    |                        |
| <sup>®</sup> Page stages                                              | 24/01/18             | 15/02/18             |          |    |    |    |    |                        |
| <sup>®</sup> Page témoignages                                         | 24/01/18             | 15/02/18             |          |    |    |    |    |                        |
| <sup>®</sup> Page contact                                             | 24/01/18             | 15/02/18             |          |    |    |    |    |                        |
|                                                                       |                      |                      |          |    |    |    |    |                        |
| $\Leftrightarrow$ $\Leftrightarrow$ $\theta$ $\theta$ $\beta$ $\beta$ |                      |                      |          |    |    |    |    |                        |
| דדהא<br>project                                                       |                      |                      | 10       | ņ  | 12 | 13 | 14 | $\rightarrow$ Semaines |
| Nom                                                                   | Date de début        | Date de fin          |          |    |    |    |    |                        |
| <sup>●</sup> 1er entretient avec le client                            | 21/12/17             | 21/12/17             |          |    |    |    |    |                        |
| • Préparation de l'analyse de la de 08/01/18                          |                      | 22/01/18             |          |    |    |    |    |                        |
| · Présentation de notre analyse du  23/01/18                          |                      | 23/01/18             |          |    |    |    |    |                        |
| · Prise de photos des étudiants                                       | 12/02/18             | 12/02/18             |          |    |    |    |    |                        |
| · Présentation de l'architecture du  16/02/18                         |                      | 16/02/18             |          |    |    |    |    |                        |
| · Tournage d'une interview croisé                                     | 05/03/18             | 05/03/18             |          |    |    |    |    |                        |
| <sup>o</sup> Ajout de contenu au site Blog RTAI 19/02/18              |                      | 02/03/18             | <u>a</u> |    |    |    |    |                        |
| · Présentation du stite Blog RTAI a 05/03/18                          |                      | 05/03/18             |          |    |    |    |    |                        |
| · Création du cahier des charges                                      | 08/01/18             | 05/04/18             |          |    |    |    |    |                        |
| Dernieres modifications<br>$\circ$                                    | 06/03/18             | 06/03/18             | ▅        |    |    |    |    |                        |
| □ · Développement                                                     | 24/01/18             | 15/02/18             |          |    |    |    |    |                        |
| · Page d'accueil                                                      | 24/01/18             | 15/02/18             |          |    |    |    |    |                        |
| <sup>®</sup> Page vie de la formation                                 | 24/01/18             | 15/02/18<br>15/02/18 |          |    |    |    |    |                        |
|                                                                       |                      |                      |          |    |    |    |    |                        |
| · Page nos étudiants                                                  | 24/01/18             |                      |          |    |    |    |    |                        |
| · Page stages                                                         | 24/01/18             | 15/02/18             |          |    |    |    |    |                        |
| · Page témoignages<br>· Page contact                                  | 24/01/18<br>24/01/18 | 15/02/18<br>15/02/18 |          |    |    |    |    |                        |

<span id="page-16-1"></span>*Figure 15: Le Gantt*

# <span id="page-17-0"></span>11) Tonalité graphique

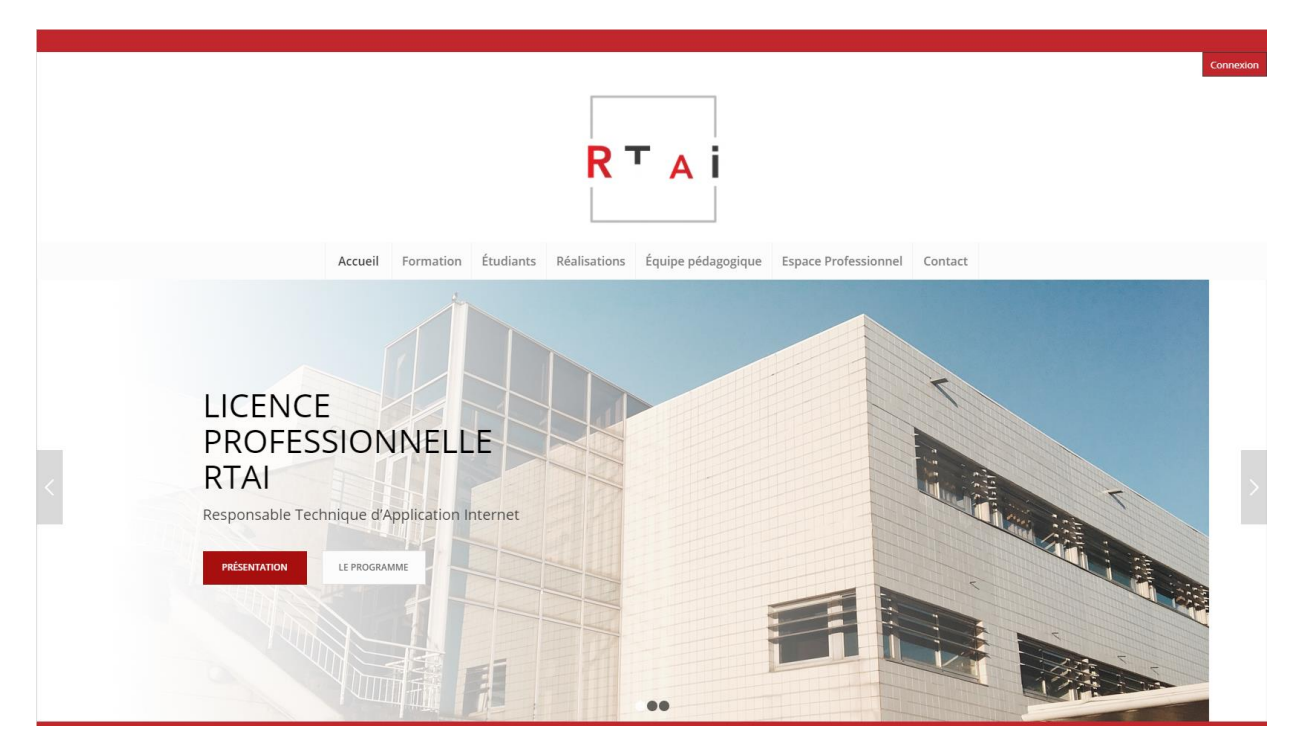

*Figure 16 : La page d'accueil du site rtai*

<span id="page-17-1"></span>Nous avons décidé de respecter la charte graphique du site institutionnel, en gardant les deux couleurs principales qui sont le rouge et le blanc. Mais aussi le style épuré du site. Nous représentons la double appartenance de la formation grâce aux logos UT1 Capitole et Saliège et leur dissociation par la création d'un logo RTAI - Le blog.

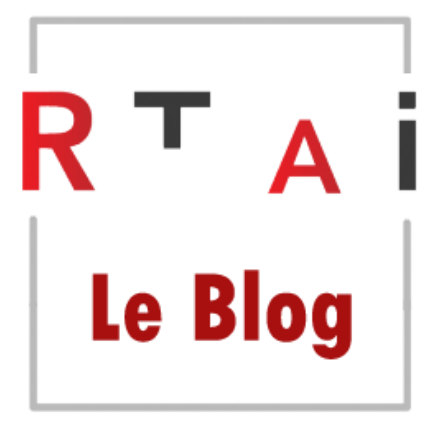

*Figure 17: Le logo du blog rtai*

<span id="page-17-2"></span>Concernant la typographie du blog, nous nous sommes mis d'accord avec le client pour trouver deux polices (une pour les titres, et une autre pour le contenu) qui reflètent le côté personnel d'un blog d'étudiants. Ces deux polices sont :

Corps de texte: Roboto Titre: Alegreya SC

# <span id="page-18-0"></span>12) Eléments techniques

### <span id="page-18-1"></span>12.1) Hébergement

Lors de notre étude de marché, l'hébergeur OVH s'est montré le plus adapté à nos besoins, par sa place de leader sur le marché, sa stabilité et sa sécurisation. L'hébergement qui nous été fourni est au final un serveur OVH, géré par la société Andil. Les frais d'hébergement sont supportés par le partenariat de la formation avec cette société.

### <span id="page-18-2"></span>12.2) Nom de domaine

Nous avons défini avec le client que le nom de domaine le plus adapté serait le sous domaine blog.rtai.fr puisqu'il permet de garder le domaine rtai.fr et de signifier que nous sommes bien sur un blog. Cette URL est aussi celle de production et de test. Le temps de déployer le site, le site est protégé par une page de maintenance.

### <span id="page-18-3"></span>12.3) Trafic prévisionnel

Pour déterminer le trafic que va recevoir le blog rtai, nous allons utiliser les données que peuvent nous fournir le trafic actuel du site rtai. Nous allons supposer que le blog et le site institutionnel auront des trafics similaires car ils se référencent mutuellement.

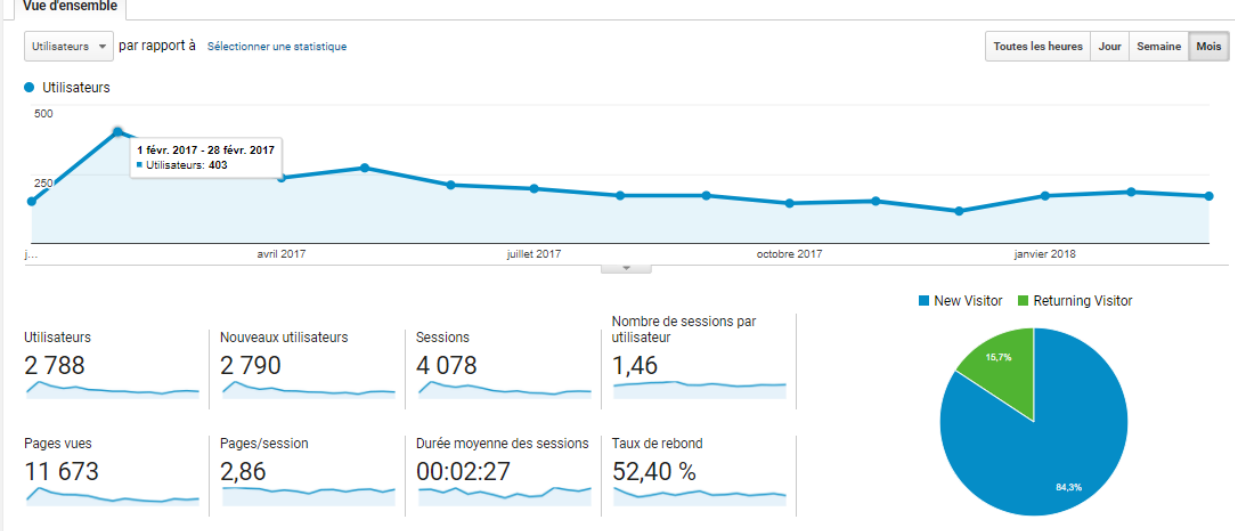

#### *Figure 18: Le trafic du site rtai de janvier 2017 à mars 2018*

<span id="page-18-4"></span>On peut y remarquer que le plus haut pic de trafic de l'année est courant février 2017. Ce qui correspond probablement au début des recherches en ligne des étudiants de la promotion de cette année pour définir leurs choix d'orientation.

Ce trafic est très largement supporté par l'hébergement chez ovh.

### <span id="page-19-0"></span>12.4) Langages de développement

Les langages que nous allons utiliser pour le développement du blog rtai sont : HTML, CSS, JS, PHP, BBCode.

### <span id="page-19-1"></span>12.5) Le CMS

Il a été décidé que le site blog rtai sera développé sous un CMS wordpress avec le thème premium X Theme. Le client nous a imposé l'utilisation d'un CMS et nous a fortement conseillé wordpress. Lors de nos différents rendez-vous avec le client, il a été convenu que wordpress est le choix le plus judicieux pour répondre à ses besoins.

Toutefois, il nous a laissé la liberté de choisir le thème, et nous lui avons présenté 3 thèmes différents : X Theme, Unfold, et Divi. Nous avons ainsi retenu ensemble X Theme pour son ergonomie theme builder, les tendances graphiques actuelles, la montée en notoriété du thème, le type d'architecture du thème, mais également car il semble être le meilleur rapport qualité prix.

### <span id="page-19-2"></span>12.6) Les plugins

#### **Akismet Anti-Spam** by *Automattic*

"Utilisé par des millions d'utilisateurs, Akismet est probablement la meilleure solution au monde pour **protéger votre blog du spam**. Il garde votre site protégé même quand vous dormez. "

#### **Caldera Forms** by *Caldera Labs*

"Constructeur de formulaires simple à utiliser, utilisant une grille responsive pour créer des formulaires simples ou complexes."

#### **Clicface Trombi** by *Clicface*

"Un super plugin pour WordPress qui crée un répertoire de tous vos employés." Trombinoscope

#### **Collapse-O-Matic** by *twinpictures, baden03*

"Collapse-O-Matic ajoute un shortcode [expand] qui enveloppe le contenu dans une div divisible jQuery."

#### **Cornerstone** by *Themeco*

"Le créateur de page WordPress"

#### **LayerSlider WP** by *Kreature Media*

"LayerSlider est une plate-forme de création et d'animation de contenu polyvalent haut de gamme. Créez facilement des curseurs, des galeries d'images, des diaporamas avec des effets époustouflants, des fenêtres contextuelles, des pages de destination, des blocs de pages animés ou même un site Web complet. Il permet chaque jour à plus de 1,5 million de sites Web actifs d'avoir des visuels époustouflants et des effets accrocheurs."

#### **Maintenance** by *fruitfulcode*

"Prenez votre site Web pour la maintenance loin de la vue du public. Utilisez le plugin de maintenance si votre site Web est en cours de développement ou si vous devez changer quelques éléments, lancez une mise à niveau. Rendez-le accessible uniquement par login et mot de passe. Plugin a des options pour ajouter un logo, fond, titre, message, couleurs, connexion, etc."

#### **Popup Maker** by *WP Popup Maker*

"Créez et créez facilement des fenêtres contextuelles avec n'importe quel contenu. Editeur de thèmes pour styliser rapidement vos popups. Ajoutez des formulaires, des boîtes de médias sociaux, des vidéos et plus encore."

#### **SecuPress Wordpress Security** by *SecuPress*

"Protégez votre WordPress avec SecuPress, analysez et assurez-vous de la sécurité de votre site quotidiennement."

### <span id="page-21-0"></span>12.7) Les navigateurs supportés

Le CMS wordpress nous donne accès à de nombreuses extensions pour adapter le blog aux besoins du client. De plus, Wordpress une solution CMS très populaire, et accessible pour une personne novice en développement web.

L'accessibilité au site est indépendante du système d'exploitation de l'utilisateur mais dépendante du navigateur internet de celui-ci.

Nous nous engageons à rendre le blog accessible sur les navigateurs : Chrome, Mozilla Firefox, et Safari.

Le choix de ses navigateurs est basé sur les navigateur les plus utilisés et qui sont supportés par wordpress. Ce sont également ces mêmes navigateurs qui sont les plus utilisés pour consulter le site rtai.

| Navigateur                  | <b>Utilisateurs</b> | % Utilisateurs |
|-----------------------------|---------------------|----------------|
| 1. Chrome                   | 1807                | 64,77%         |
| 2. Firefox                  | 461                 | 16,52%         |
| 3. Safari                   | 240                 | 8,60%          |
| 4. Internet Explorer        | 88                  | 3,15%          |
| 5. YaBrowser                | 50                  | 1,79 $%$       |
| 6. Opera                    | 47                  | 1,68%          |
| 7. Edge                     |                     | 34   1,22 %    |
| 8. Mozilla Compatible Agent | 21                  | 0,75%          |
| 9. Android Webview          | 19                  | 0,68%          |
| 10. Samsung Internet        | 10                  | 0,36%          |

<span id="page-21-1"></span>*Figure 19 : Les navigateurs desktop les plus utilisées pour consulter le site rtai*

### <span id="page-21-2"></span>12.8) Support de diffusion

Le blog sera responsive et sera accessible via desktop. Pour les mobiles et tablettes, nous nous baserons sur les 3 dernières versions pour Android(à partir de la version 6) et IOS(à partir de la version 8).

# <span id="page-22-0"></span>13) Coût

<span id="page-22-1"></span>Hébergement

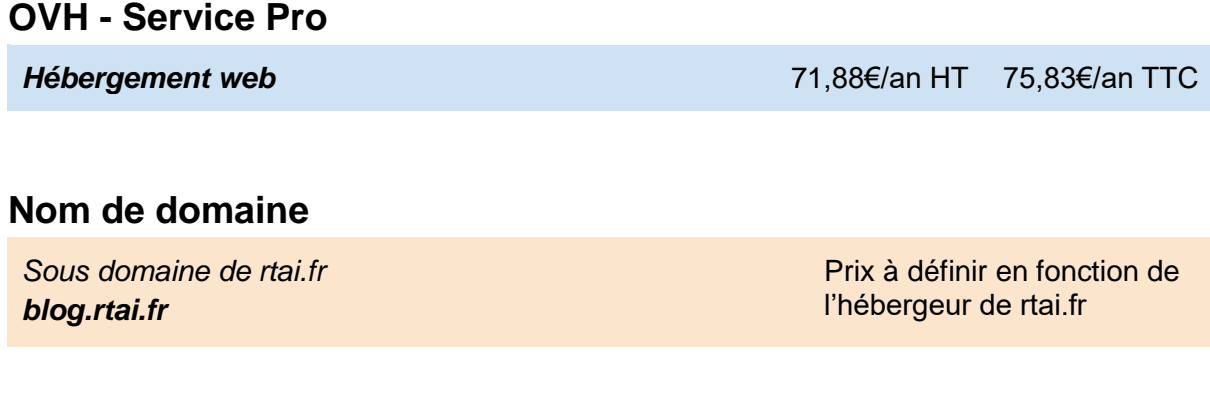

<span id="page-22-2"></span>Développement

### **Installation CMS**

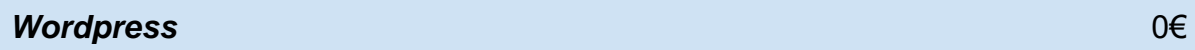

### **Thème (au choix)**

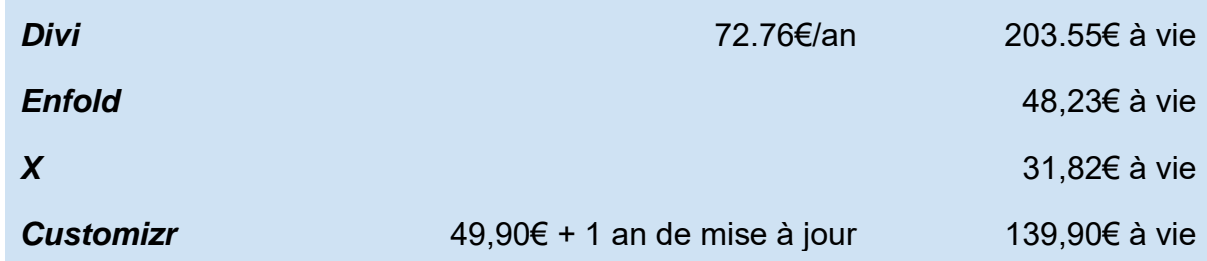

### **Plugins**

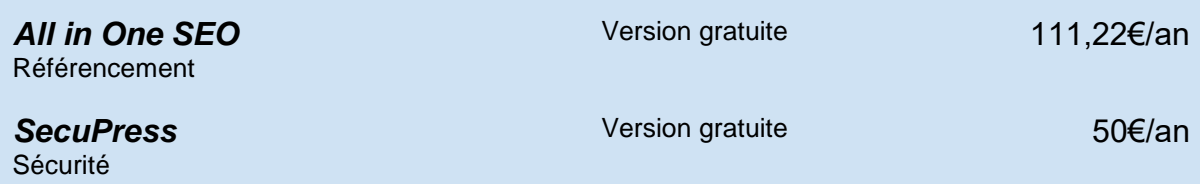

<span id="page-22-3"></span>*Figure 20 : Le coût des différents services possibles pour la mise en place du blog*

# Contexte technique du projet

# <span id="page-23-0"></span>1) Environnement informatique

<span id="page-23-1"></span>Le site web sera hébergé sur un serveur mutualisé chez OVH.

### 1.1) Pourquoi OVH ?

### **INTERNET**

**OVH EN CHIFFRES** 

L'hébergeur français OVH est l'un des leaders mondiaux de l'hébergement sur Internet et n°1 en Europe.

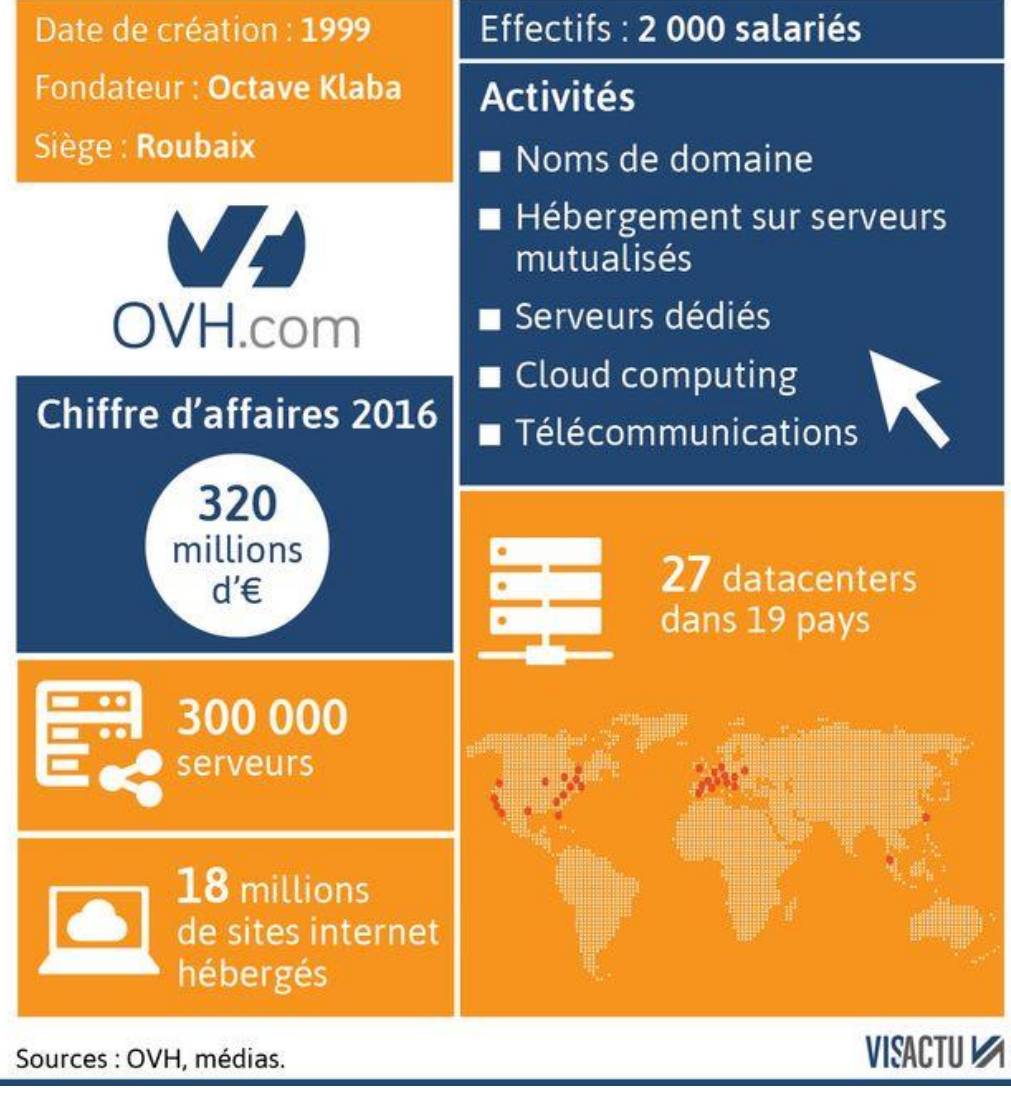

*Figure 21 : Des chiffres d'OVH*

# <span id="page-24-0"></span>2) Environnement web

Pour la création du site blog.rtai.fr, il n'y avait aucun existant. Pour la création du site web, nous nous sommes basés sur le CMS Wordpress, le leader du marché des CMS (Content Manager Service : un outil de développement web et de gestion de contenu).

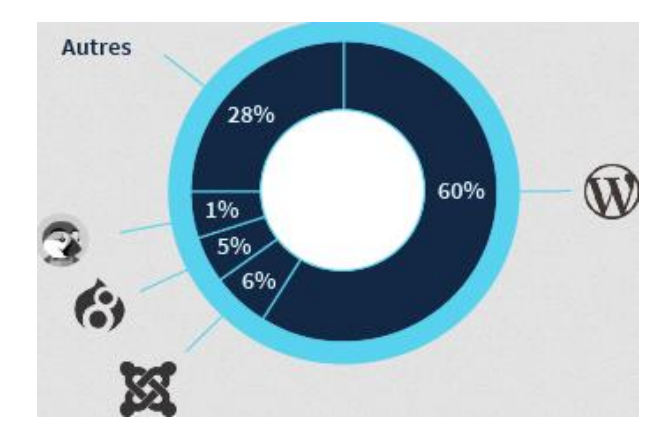

*Figure 22 : Les parts de marché des différents CMS*

<span id="page-24-1"></span>Wordpress représente 60% du marché du CMS open source

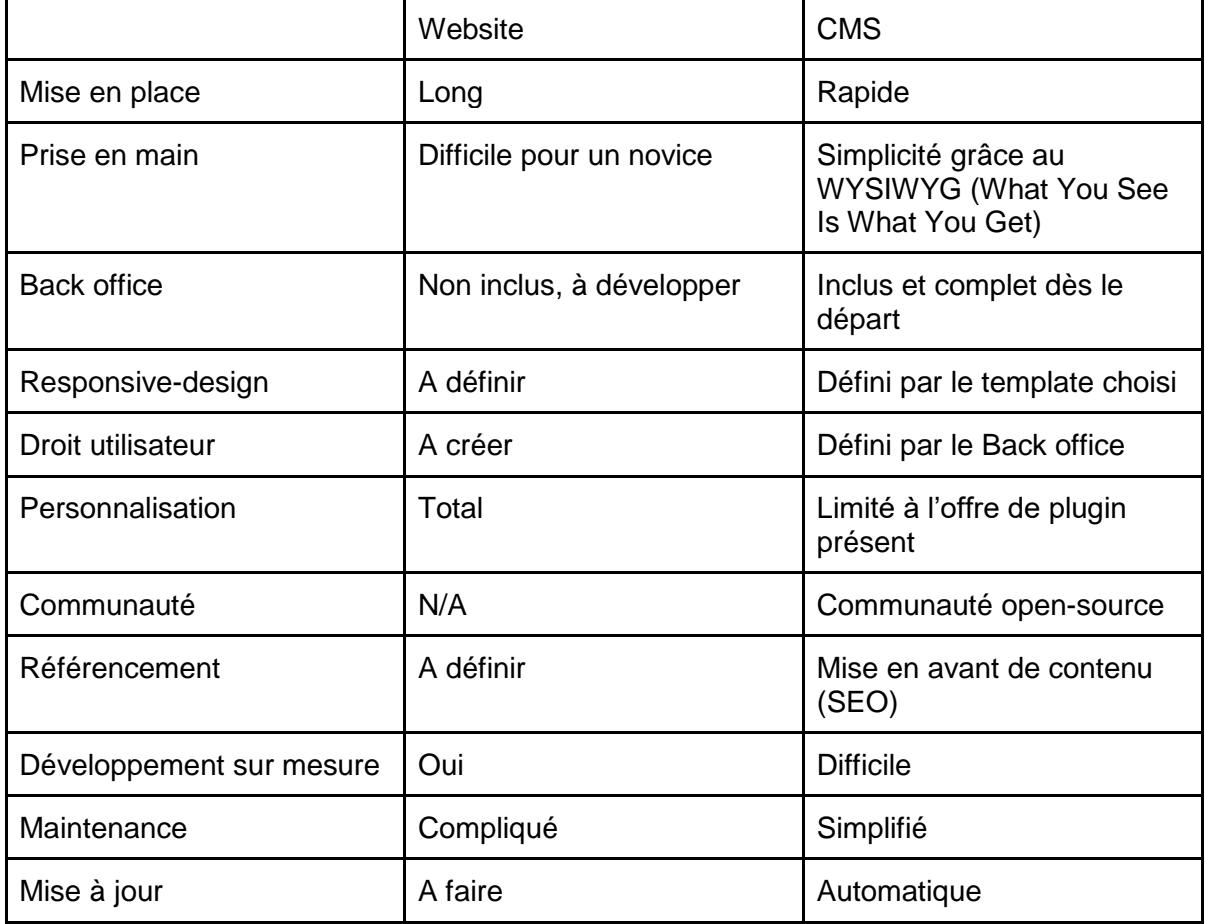

<span id="page-24-2"></span>*Figure 23 : Tableau comparatif entre un site développé à la main et grâce à un CMS*

#### -------**WordPress**

« Petit prince » des CMS Lamp (open-source), WordPress a vu le jour pour répondre à l'engouement des blogs. En 15 ans, il est passé du statut de concurrent des Bloggers, Over-blog et consors à celui de leader incontesté des CMS et de loin puisqu'à l'échelle mondiale, plus de 60% des sites basés sur un CMS open-source l'utilisent ! A n'en pas douter, il s'agit de la solution la plus facile à installer et à administrer de notre panel. Elle offre accès de surcroît à une incroyable quantité de templates et d'extensions prêts à l'emploi qui permettent de répondre rapidement à la plupart des configurations de site web. En bref, WordPress est l'arme absolue de ceux qui souhaitent disposer d'une solution simple, facile et rapide à mettre en place et ceci sans nécessairement disposer d'un bagage technique pointu. De surcroît, elle offre de solides garanties en matière de SEO. En contrepartie, WordPress montre rapidement ses limites dans le cas de projets complexes ; ce pourquoi il n'est pas fait ; et il exige une certaine vigilance en termes de sécurité, sa popularité en faisant une cible privilégiée des pirates.

"Source OVH"

--------

### <span id="page-25-0"></span>2.1) Socle technique

- CMS : Wordpress
- Navigateur client comptables : Mozilla, Chrome, Safari, Edge
- Langage de programmation (serveur) : PHP version 7.2 or greater
- Langage de programmation (Client) : Javascript
- Langages de mise en forme : Html5 / Css3
- Langage de gestion de base de données : SQL
- Serveur web : Apache
- Protocoles supportés : HTTP (port 80) et HTTPS (port 443)
- Serveur de base de données : MySQL version 5.6 or greater
- Protocole de transfert fichier : FTP (port 21)
- License: GPLv2
- Norme : W3C

# <span id="page-26-0"></span>3) Organisation humaine

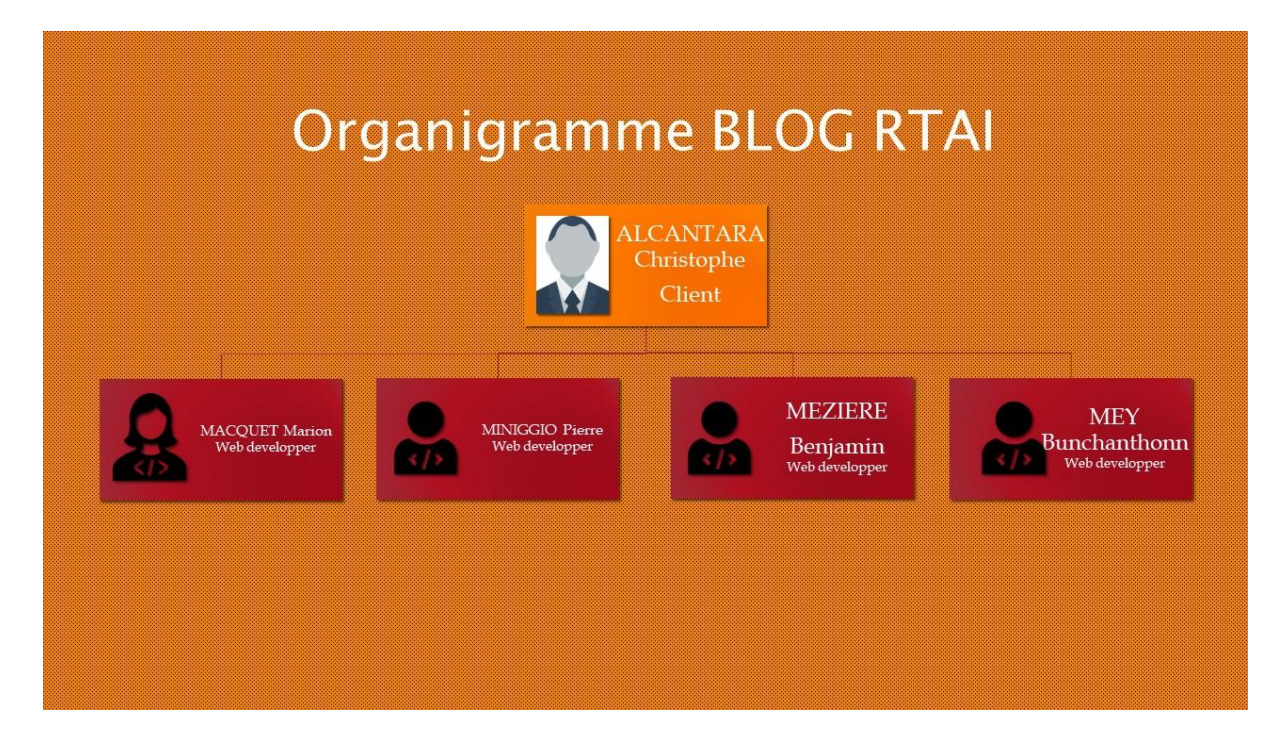

*Figure 24 : Organigramme projet*

### <span id="page-26-2"></span><span id="page-26-1"></span>4) Normes

Wordpress, comme tout projet web, attend le respect de normes communes :

#### Le code HTML/CSS:

La norme W3C par<http://validator.w3.org/> permet d'avoir un code html qui respecte les normes du langage. Pour cela il sera possible d'installer directement un validateur de norme W3C sur le blog pour faire apparaître le sigle "W3C validates".

#### Le code PHP:

PHPUnit est le framework principal de wordpress qui sert de test et qui vérifie le php que nous créons.

# <span id="page-27-0"></span>5) Test de performance technique

<span id="page-27-1"></span>

| Server:                         | blog.rtai.fr@147.135.128.18                                                                                                    |                              |  |  |  |  |
|---------------------------------|----------------------------------------------------------------------------------------------------|------------------------------|--|--|--|--|
|                                 | PHP host information: Linux webm037.cluster026.gra.hosting.ovh.net 4.14.19-ovh-vps-grsec-zfs-classid #1 SMP Thu Feb 15 06:51:19 CET 2018 x86_64                                                                                                    |                              |  |  |  |  |
| PHP version:                    | 7.0.27                                                                                                    |                              |  |  |  |  |
| PHP memory limit:               | 512M                                                                                                    |                              |  |  |  |  |
| PHP post_max_size:              | 130M                                                                                                    |                              |  |  |  |  |
| PHP upload_max_size: 128M       |                                                                                                    |                              |  |  |  |  |
| PHP<br>max_execution_time:      | 300 seconds                                                                                                    |                              |  |  |  |  |
| <b>PHP</b> extensions<br>loaded | Core date libxml openssl pcre sqlite3 zlib bcmath bz2 calendar ctype curl dba dom hash fileinfo filter ftp gd gettext gmp SPL iconv imagick session intl json<br>mbstring mcrypt memcached standard mysqlnd PDO pdo_mysql pdo_pgsql pdo_sqlite pgsql Phar posix pspell redis Reflection imap SimpleXML soap sockets<br>mongodb exif sysvmsg sysvsem sysvshm tokenizer wddx xml xmlreader xmlrpc xmlwriter xsl zip mysqli cgi-fcgi ionCube Loader Zend OPcache |                              |  |  |  |  |
| PHP ini file location:          | /images/jessie.i386/usr/local/php7.0/etc/php-fpm.ini                                                                                                    |                              |  |  |  |  |
| Webserver:                      | Test not implemented yet/unknown web server                                                                                                    |                              |  |  |  |  |
| Loaded webserver<br>modules:    | T                                                                                                    |                              |  |  |  |  |
| Platform:                       | Linux                                                                                                    |                              |  |  |  |  |
| Gateway interface:              | <b>CGI/1.1</b>                                                                                                    |                              |  |  |  |  |
| Path to files:                  | /home/rtaifrjavu/blog/wp-admin                                                                                                    |                              |  |  |  |  |
| MySQL version                   | $5.6.34 - log$                                                                                                    |                              |  |  |  |  |
| Server load now:                | 2.42                                                                                                    |                              |  |  |  |  |
| Server load avg. 5<br>minutes:  | 2.24                                                                                                    |                              |  |  |  |  |
| Server load avg. 15<br>minutes: | 2.25                                                                                                    |                              |  |  |  |  |
| <b>MySQL test:</b>              |                                                                                                    |                              |  |  |  |  |
| Time to perform:                | Query test (200 times)                                                                                                    | $: 2.15$ seconds<br>(93/sec) |  |  |  |  |
| <b>MySQL tests:</b>             |                                                                                                    |                              |  |  |  |  |
| Time to perform:                | select BENCHMARK(500000000, EXTRACT(YEAR FROM<br>Now()                                                                                                    | $: 5.09$ seconds             |  |  |  |  |
| Time to perform:                | select BENCHMARK(10000000,ENCODE('hello','goodbye'))                                                                                                    | $: 1.37$ seconds             |  |  |  |  |
| Time to perform:                | select BENCHMARK(25000000,1+1*2);                                                                                                    | $: 0.59$ seconds             |  |  |  |  |
| <b>Total time</b>               | (all MySQL tests)                                                                                                    | $: 9.20$ seconds             |  |  |  |  |
| <b>PHP test:</b>                |                                                                                                    |                              |  |  |  |  |
| Time to perform:                | Math test                                                                                                    | $: 0.13$ seconds             |  |  |  |  |
| Time to perform:                | <b>StringManipulation test</b>                                                                                                    | $: 0.34$ seconds             |  |  |  |  |
| Time to perform:                | test Loop test                                                                                                    | $: 0.15$ seconds             |  |  |  |  |
| Time to perform:                | test IfElse                                                                                                    | $: 0.32$ seconds             |  |  |  |  |
| <b>Total time</b>               | (all PHP tests)                                                                                                    | $: 0.94$ seconds             |  |  |  |  |
| <b>Network test:</b>            |                                                                                                    |                              |  |  |  |  |
| Network test 1:                 | Fetch data from nearest google CDN point                                                                                                    | $: 6.40$ Mbps                |  |  |  |  |

*Figure 25 : Test de performance PHP*

<span id="page-27-2"></span>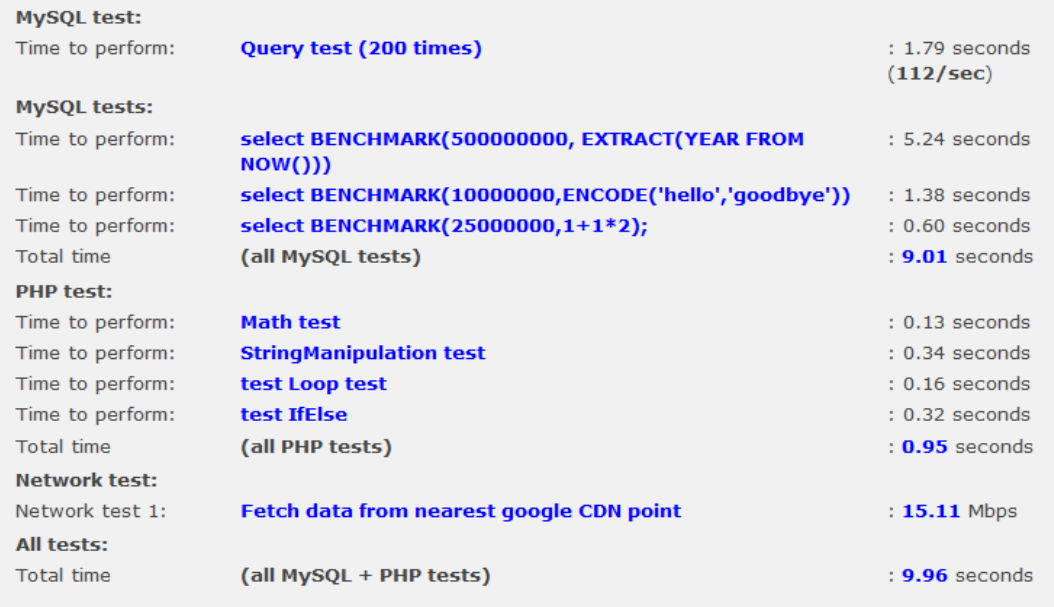

*Figure 26 : Test de performance MySQ*

### 6) Test de montée en charge

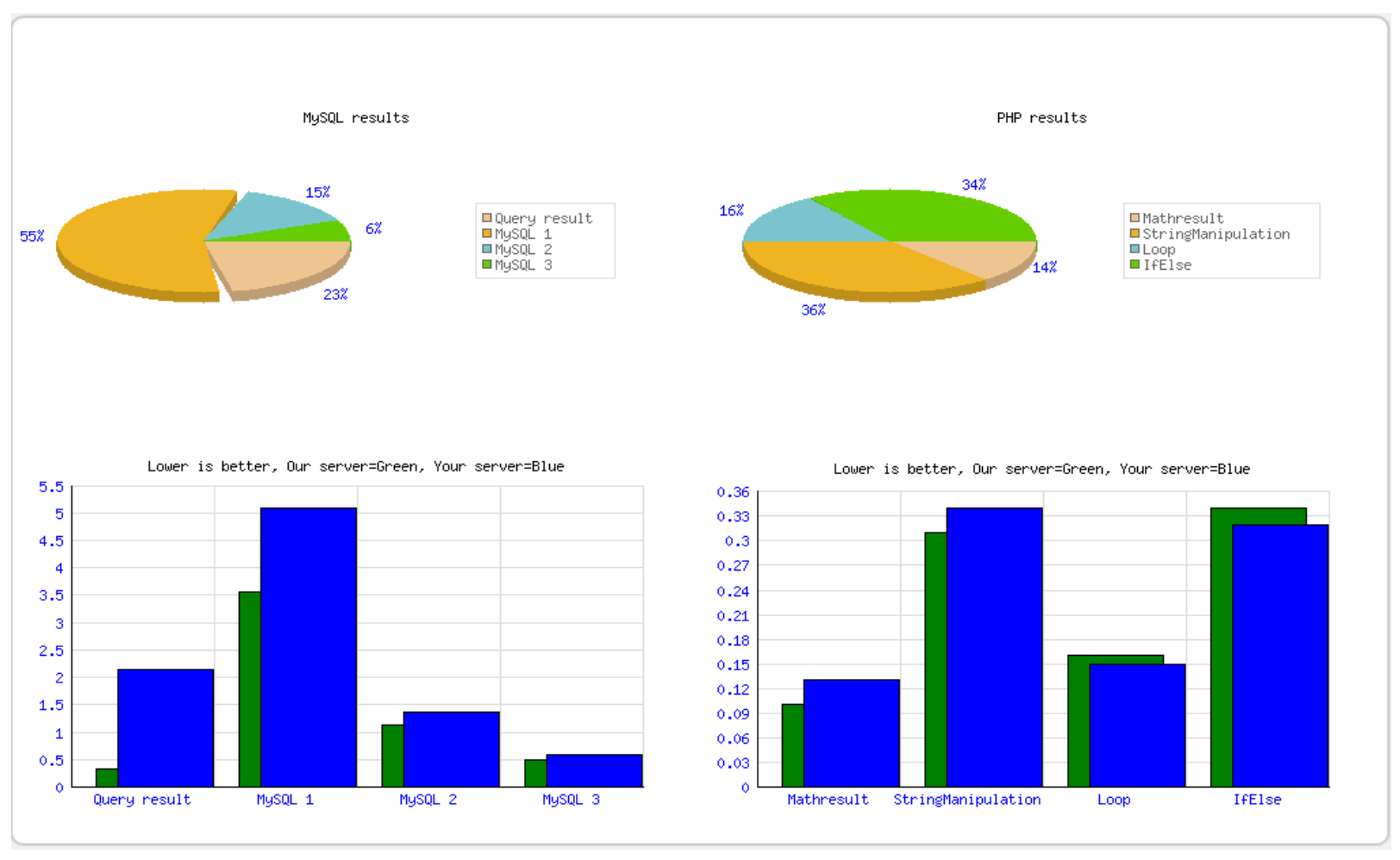

<span id="page-28-0"></span>*Figure 27 : Test de montée en charge*

# <span id="page-29-0"></span>7) Livraison de l'application

Le projet va se conclure par la livraison de différents livrables :

Tout d'abord, lorsque la phase de développement du blog prendra fin, le site blog sera mis en ligne. Il sera ainsi accessible, au public et aux professionnels, directement via un navigateur internet.

Un livrable documentaire sera ensuite fourni pour détailler :

- les accès au back-office wordpress pour assurer la maintenance
- les accès au serveur ovh fournis par la société andil
- les accès au compte mail permettant d'accéder aux analytics du site rtai
- <span id="page-29-1"></span>- les accès au compte permettant de gérer le thème wordpress.

# 8) Sécurité et SI

-> La sécurité du blog rtai est pris en charge grâce au plugin **Wordpress Security (SecuPress)** qui met à notre disposition les fonctionnalités suivantes :

- Protection des clés de sécurité
- Bloquer des IP
- Changer le préfixe de la base de données
- Bloquer les visites des mauvais robots
- Pare-feu
- Anti brute force à la connexion
- Déplacer la page de connexion
- Scanner de points de sécurité
- Cacher les versions de WordPress, WPML, and WooCommerce
- Gestion du XML-RPC et Rest AP
- Journalise les actions critiques des utilisateurs

#### **-> httpS, let's encrypt par défaut**

**"**Le protocole « HTTPS » permet, en établissant une connexion chiffrée à l'aide d'un certificat X509 (RSA 2048 bits et plus) et de la norme TLS entre les ordinateurs de vos visiteurs et le serveur sur lequel est hébergé votre site, de réduire les risques d'interception de données personnelles ou bancaires par exemple. L'affichage d'un cadenas dans la barre de navigation indique que votre site est sécurisé et authentifié par une autorité de certification reconnue.

Grâce à ce partenariat, OVH peut maintenant offrir du « SSL as a Service », c'est-à-dire qu'aucune connaissance technique n'est requise. Le certificat SSL est dorénavant inclus dans toutes les offres Hébergement Web, et activera le protocole « HTTPS », par défaut et gratuitement. D'une durée de validité de 90 jours, il sera renouvelé automatiquement sans aucune intervention de la part de l'utilisateur."

 $\sim$  OVH

# 9) Plan de tests

#### *Scénario 1 :* Consulter le contenu *(aucune erreur)*

*Description du scénario :* L'internaute peut consulter les articles qui seront dispatchés sur les différentes pages du blog.

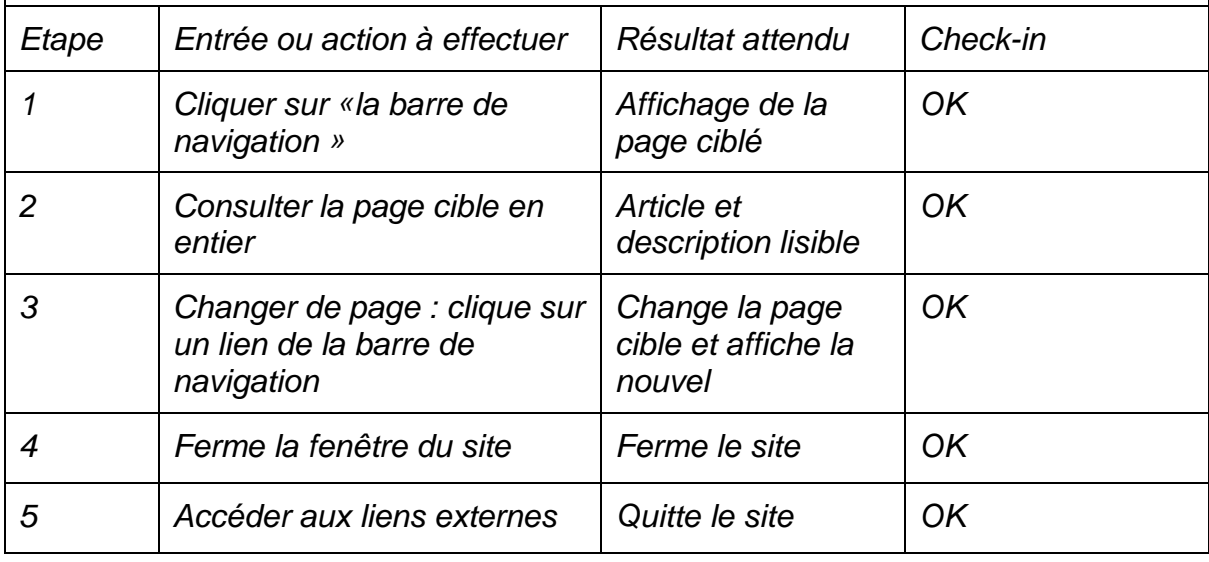

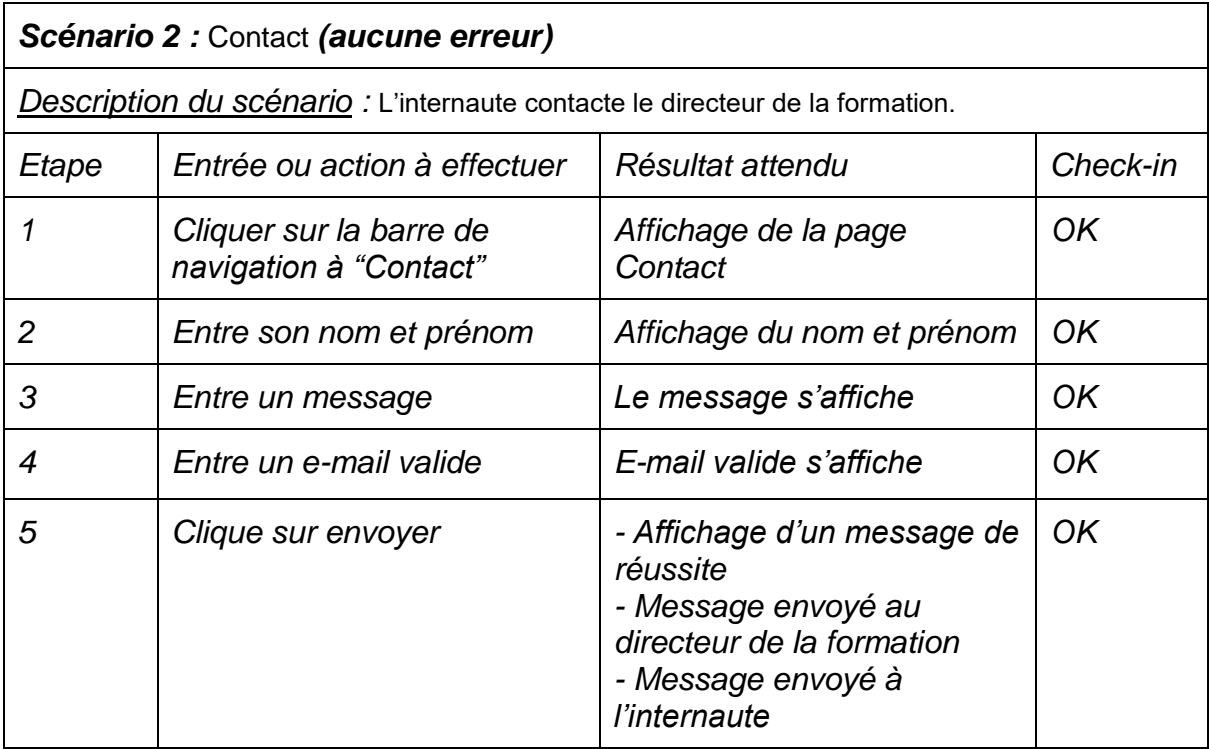

### *Scénario 2 :* Contact *(erreur de saisie)*

*Description du scénario :* L'internaute contacte le directeur de la formation mais entre une mauvaise adresse email.

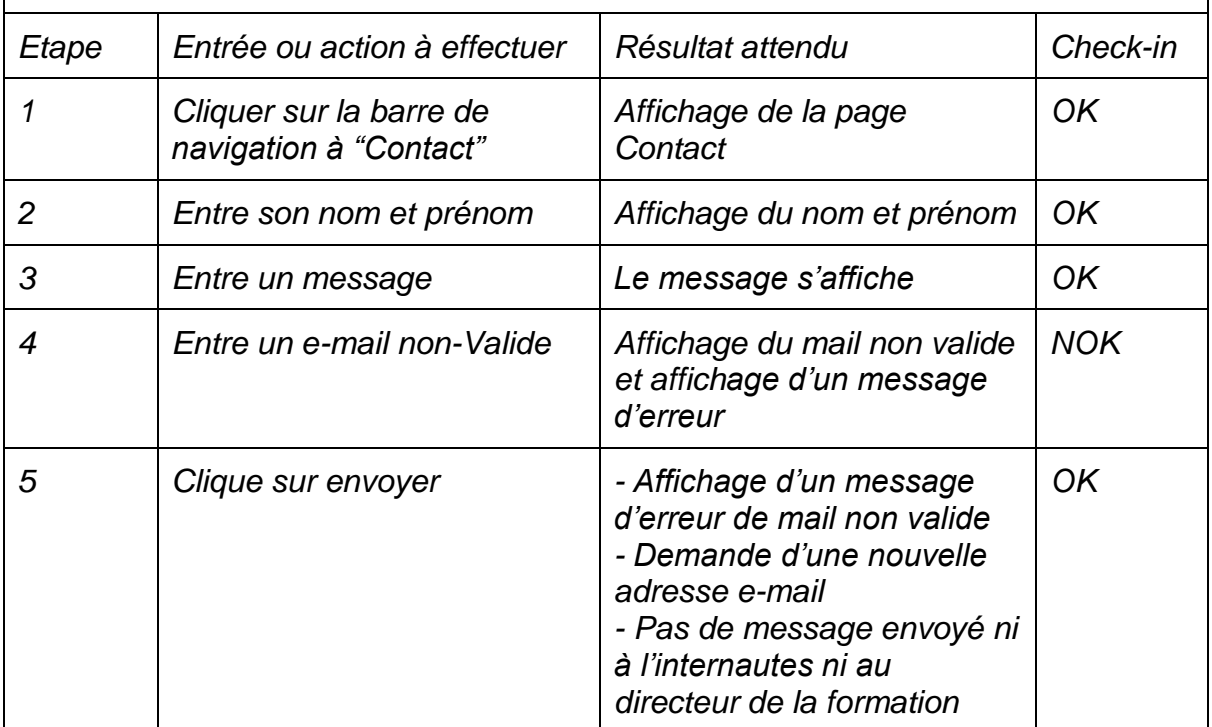